# UNIVERSITE CHEIKH ANTA DIOP DE DAKAR

Ecole supérieure Polytechnique Centre de Thiès

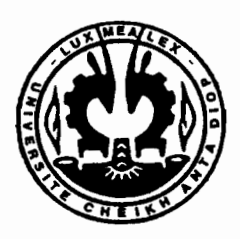

Ge *,0*

# Département Génie CIVIL

Projet de fin d'études En vu de l'obtention du diplôme d'ingénieur de conception

THEME :

le **Mise en place d'un système d'information géographique des infrastructures de l'Ecole Supérieure polytechnique centre de Thiès**

Auteurs: Justin SADIO Yaya TRAORE

1

Directeurs: Dr Séni TAMBA MrAlassane BA Mr Ibrahima THIAM

Année universitaire: 2005/2006

#### **SOMMAIRE**

Le but de ce travail est de mettre en place un système d'information géographique (SIG) qui est un outil de gestion et d'aide à la décision. Ce SIG permettra d'analyser, de manipuler, de traiter et de restituer des informations relatives aux infrastructures (les bâtiments, la voirie, le réseau d'eau potable, le réseau d'évacuation des eaux usées) de l'E.S.P centre de Thiès.

La mise en place du SIG est précédée d'une collecte d'informations (acquisition de données) se référant aux infrastructures.

Le scannage des cartes sur papiers que nous avons à notre disposition nous a facilité l'entrée, le stockage et le traitement des informations acquises dans la base de données du logiciel ArcView 3.2.

Cette étape importante de notre travail a été effectuée au niveau de la Direction des Travaux . Géographiques et Cartographiques de Dakar (DTGC).

Au terme de ce projet de fin d'études, la carte de l'ESP a été reconstituée grâce au logiciel ArcView. Les informations disponibles au niveau de cette carte y sont organisées, structurées et classées par thèmes dont les plus importants sont les suivants:

- Routes
- Bâtiments
- Aires de jeux
- Réseau d'AEP
- Accessoires de réseau AEP
- Regards
- Conduites d'évacuation des eaux usées

A la fin de ce rapport, il a été noté un certain nombre de recommandations parmi lesquelles nous avons la construction de nouveaux bâtiments afin de remplacer ceux qui sont délabrés. Mots clés: SIG - ArcView- thème.

### **REMERCIEMENTS**

Nous exprimons toute notre gratitude à Monsieur Alassane BA, professeur de Topographie à l'ESP pour nous avoir proposé le sujet mais surtout pour avoir bien voulu encadrer ce projet.

Nos remerciements s'adressent aussi à Monsieur Séni TAMBA, professeur à l'ESP pour sa disponibilité dans l'encadrement, ses conseils pratiques.

Ces remerciements s'adressent également à Monsieur Ibrahima THIAM, professeur de Topographie à l'ESP, pour nous avoir accompagné et assisté durant le projet.

Notre reconnaissance s'adresse aussi au Directeur de la Direction des Travaux Géographiques et Cartographiques (DTGC) de Dakar qui a bien voulu nous accordé un stage d'une semaine au sein de la structure, à tout le personnel de la DTGC, plus particulièrement à Monsieur Mouhamadou Moustapha NDOUR, informaticien à la DTGC pour la prise en main rapide du logiciel Arcview .

Nous manifestons également notre gratitude à Monsieur Pape NDIAYE et à Monsieur Elhadj SOW, agents au COUD pour leur implication directe durant nos travaux sur le terrain.

Nous remercions enfin Monsieur Fodé DIEDHIOU élève en première année de mécanique général (GM) au centre d'enseignement professionnelle (CEP) de Thiès pour sa contribution dans la collecte de données.

Après avoir rendu grâce à Allah, nous prions sur son prophète (PSL) Nous dédions ce modeste travail:

- $\triangleright$  A tous nos parents ;
- > A toute la promotion (DIC3) 2005-2006 de l'ESP ;
- A tous ceux qui de prés ou de loin ont contribué dans notre formation éducative et scolaire.

# TABLE DES MATIERES

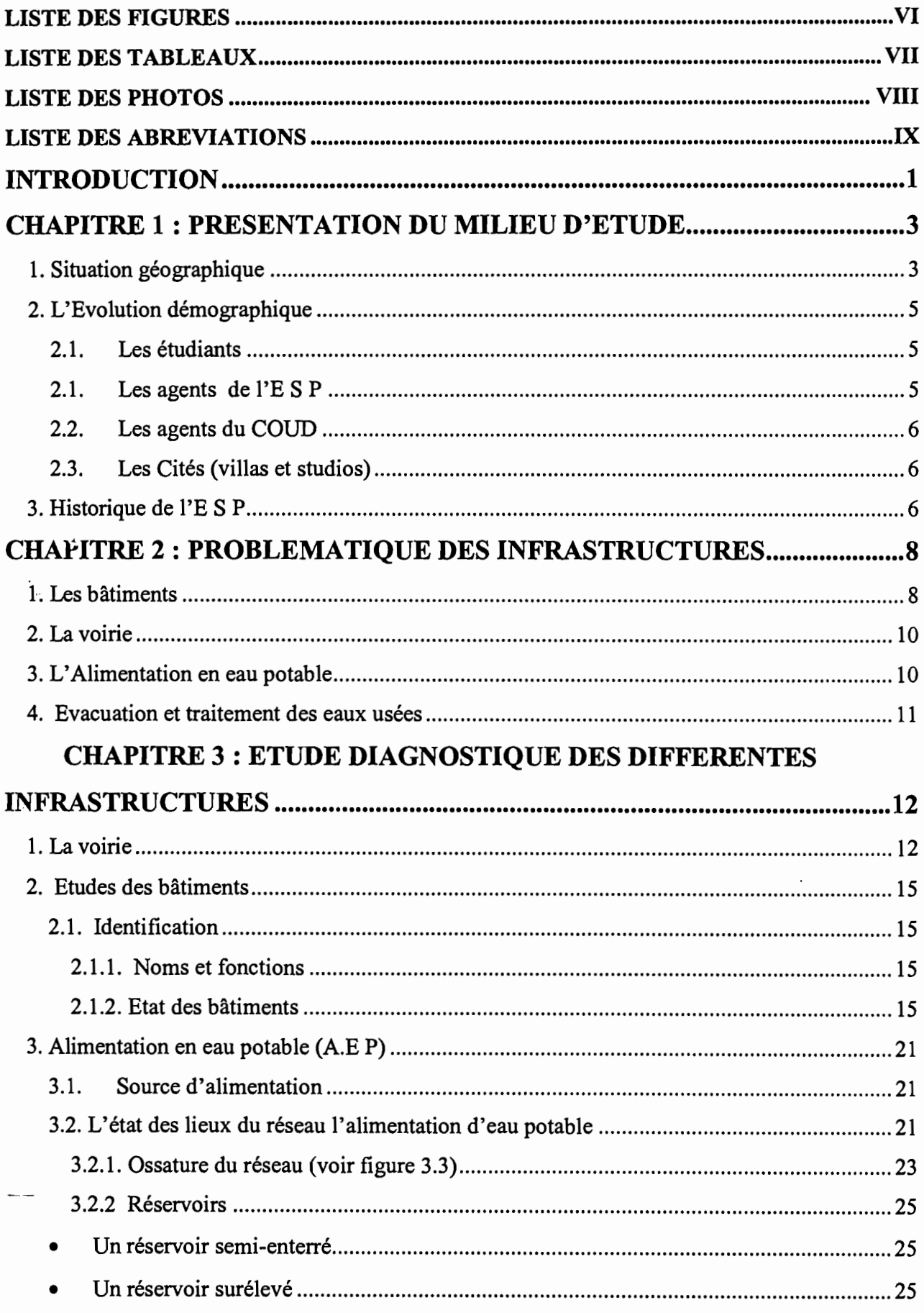

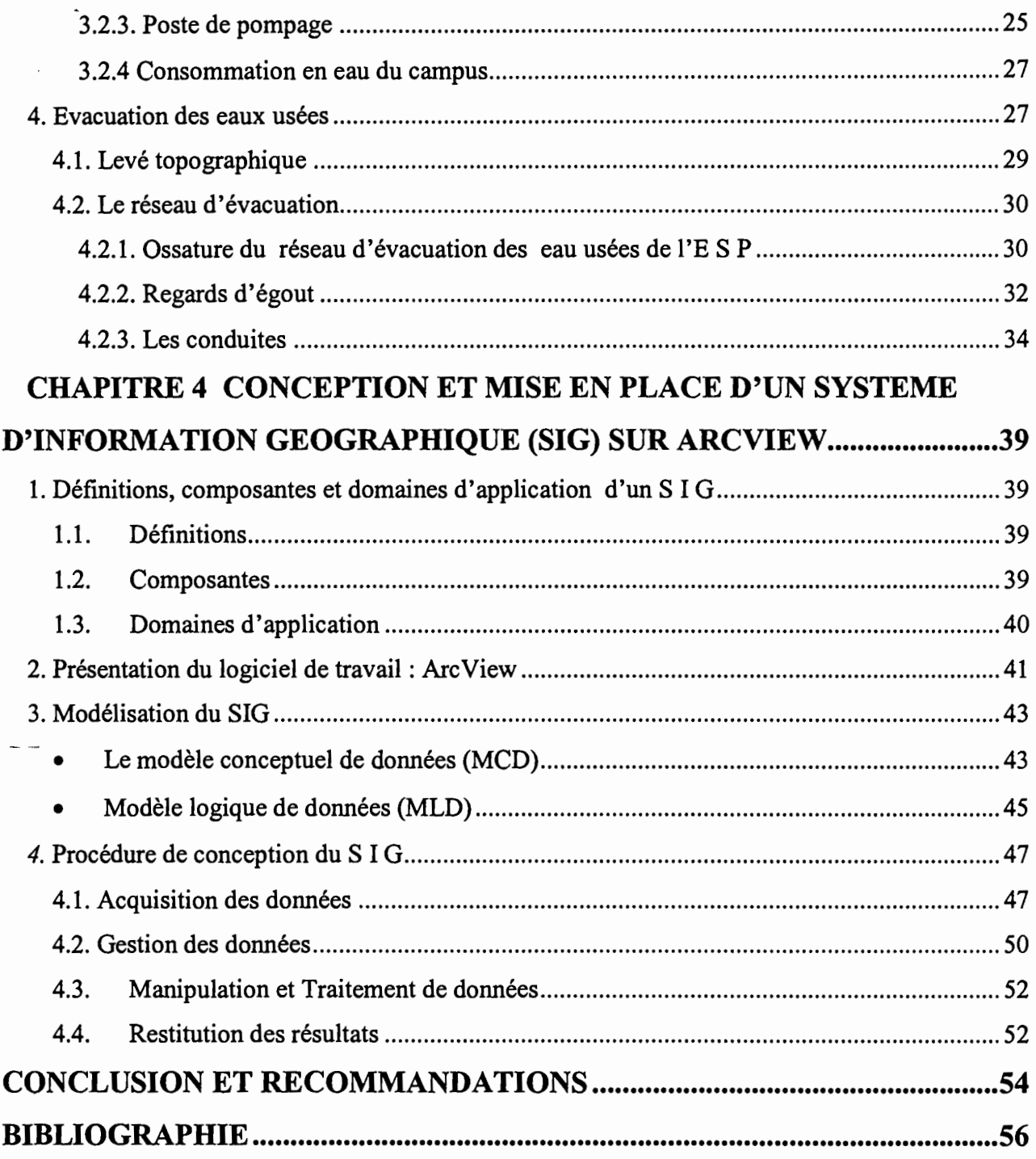

 $\hat{\boldsymbol{\beta}}$ 

 $\sim$ 

 $\sim$  .

 $\ddot{\phantom{0}}$ 

# LISTE DES TABLEAUX

 $\overline{a}$ 

 $\mathbb{C}^1$ 

 $\sim r^2$ 

 $\overline{a}$ 

ł,

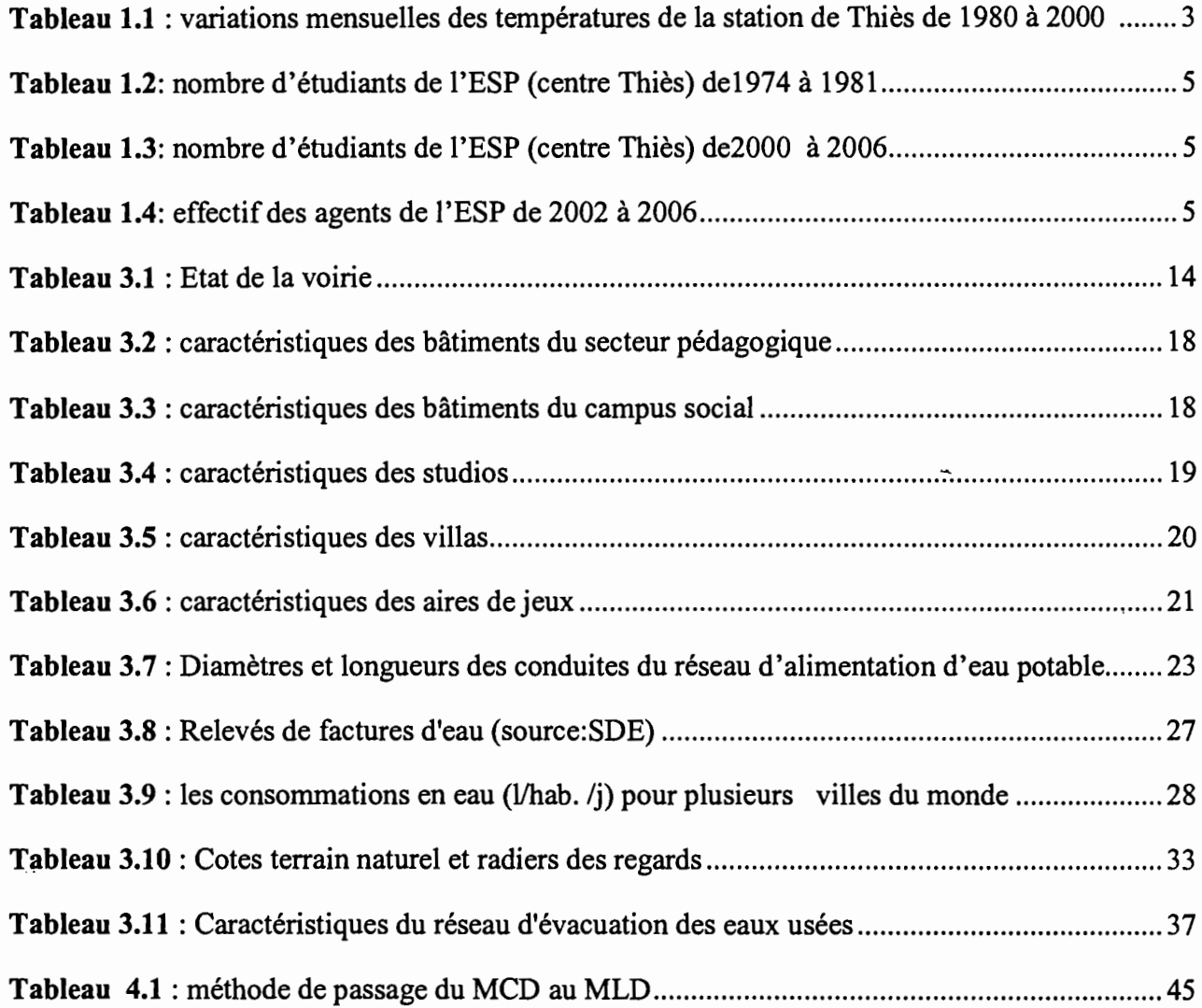

# LISTE DES FIGURES

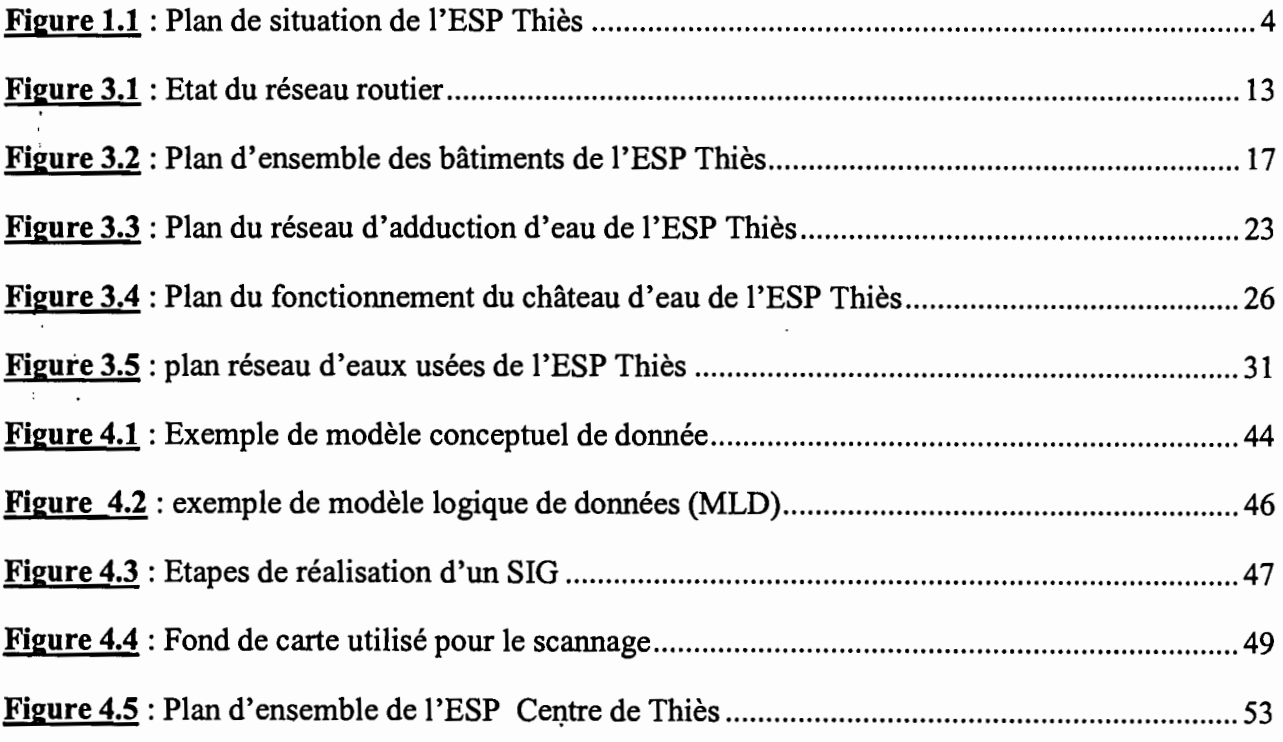

# LISTE DES PHOTOS

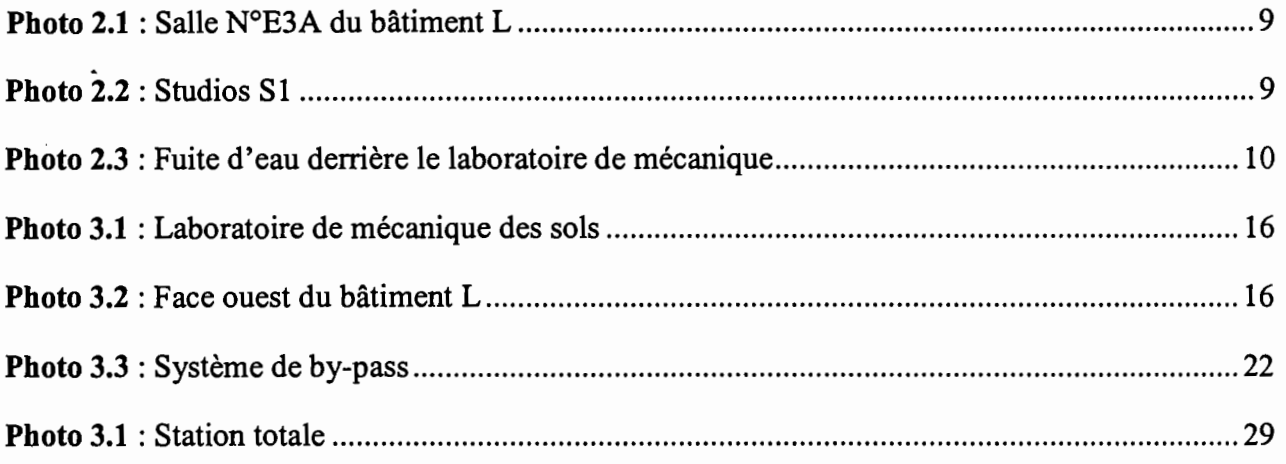

# **LISTE DES ABREVIATIONS**

- **SDE:** Sénégalaise des eaux.
- ESP: Ecole Supérieure Polytechnique
- SIG: Système d'information géographique
- **-PifE:** Projet de Fin d'Etudes
- **COUD:** Centre des Ouvres Universitaire de Dakar
- **EPT:** Ecole Polytechnique de Thiès
- **ESP:** Ecole Supérieure Polytechnique
- **AEP:** Alimentation en eau potable
- **ESRI** : Environmental Systems Research Institute
- **IUT** : Institut Universitaire de Technologie
- **ENSUT** : Ecole Nationale Supérieure Universitaire de Technologie
- **ENSETP:** Ecole Normale Supérieure d'Enseignement Technique et Professionnel
- **HMT:** Hauteur Manométrique Totale
- **MCD:** Modèle conceptuel de données
- **MLD:** Modèle logique de données
- **DTGC:** Direction des Travaux Géographiques et Cartographiques.

# **INTRODUCTION**

Le développement de tout pays passe par la formation de ses élites. De ce fait, faire bénéficier la jeunesse sénégalaise d'une formation professionnelle a toujours été une préoccupation des autorités de ce pays.

C'est dans cette optique que son excellence Léopold Sédar SENGHOR président de la république du Sénégal (1960 à1981) décrète le 25 mai 1973 la création de l'Ecole Polytechnique de Thiès.

Cette école, de renommé sous régionale, a pour vocation non seulement de dispenser des enseignements dans les domaines du génie civil et du génie électromécanique mais aussi de promouvoir la recherche dans tous les domaines scientifiques où s'exerce l'activité de l'ingénieur.

La création de cette école s'est accompagnée de l'implantation de plusieurs types d'infrastructures.

Actuellement, ces infrastructures plus particulièrement les bâtiments, la voirie, le réseau d'alimentation en eau potable et le réseau d'évacuation des eaux usées se distinguent par leur niveau de dégradation avancée.

Cette situation inquiète les autorités compétentes de l'école qui ont toujours cherché les voies et moyens pour améliorer les qualités et les performances de ces infrastructures.

C'est dans cette perspective que s'inscrit ce présent projet intitulé: « Mise en place d'un système d'information géographique des infrastructures internes de l'Ecole Supérieure Polytechnique centre de Thiès ».

En effet, l'étude porte précisément sur :

- Les bâtiments
- La voirie
- Le réseau d'alimentation en eau potable
- Le réseau d'évacuation des eaux usées

Le travail consistera principalement à faire la digitalisation, la numérisation et le géo référencement de la carte de l'école, à effectuer des travaux sur le terrain (levés topographiques) ainsi que sur le traitement de données obtenues.

Ainsi, dans un premier temps, nous nous proposons de faire une brève présentation de la situation géographique, démographique et historique de l'E S P centre de Thiès.

Ensuite, nous examinerons les problèmes rencontrés au niveau de chaque type d'infrastructures.

La troisième partie de ce document traite de l'étude diagnostique des infrastructures.

La quatrième partie du rapport aborde quelques aspects théoriques sur le SIG et sur le logiciel de travail \ArcView), de la modélisation et de la procédure de conception du SIG.

# **CHAPITRE 1 : PRESENTATION DU MILIEU D'ETUDE**

Dans ce chapitre, nous présenterons tout d'abord la situation géographique de l'école supérieure polytechnique centre de Thiès (E. S. P). Ensuite, nous parlerons de l'évolution démographique de la population de l'école. La dernière partie de ce chapitre traitera de son historique.

#### **1. Situation géographique**

,0\_"'-

Située au Nord-Ouest de Thiès, l'Ecole Supérieure Polytechnique(E S P) se trouve dans un environnement isolé.

\_ Ne faisant frontière avec aucun quartier de la dite ville, l'E.S.P se situe à un kilomètre à l'ouest de la Base Militaires de Thiès et à l.2km au Nord du quartier «Thiès Noone ».

Le climat est de type soudano- sahélien. Il est caractérisé par l'alternance de deux saisons :

Une saison sèche allant du mois d'octobre au mois de juin.

Une saison pluvieuse qui s'étale de juillet à octobre mais caractérisée par un maximum de 40 jours de pluie par an. Les températures sont caractérisées par des valeurs maximales, minimales et les moyennes mensuelles qui peuvent atteindre respectivement 34°C ,15°C, 28°C.

Le tableau 1.1 nous donne la moyenne mensuelle de chacun de ces paramètres (températures 'maximales, minimales et moyennes) de 1980 à 2000.

| Mois                           |      | Janvier   Février   Mars   Avril   Mai   Juin   Juillet   Août   Sept. |      |                                    |  |                                                                                    |           |      |      | Octobre   Novembre   Décembre |      |
|--------------------------------|------|------------------------------------------------------------------------|------|------------------------------------|--|------------------------------------------------------------------------------------|-----------|------|------|-------------------------------|------|
| $T^{\circ}$ maxi (°c)   31,8   |      | 33                                                                     | 33,7 |                                    |  | $\begin{array}{ c c c c c c } \hline 32,9 & 32,8 & 33,6 & 32,7 \hline \end{array}$ | 31,7 32,2 |      | 34,1 | 34,7                          | 32,3 |
| $\Gamma$ <sup>o</sup> min (°c) | 15,8 | 16,8                                                                   |      | $17,6$   18,3   19,8   22,2   23,3 |  |                                                                                    | 23,2 23   |      | 22,2 | 19                            | 19,4 |
| $To$ moyennes   23,5           |      | 24,9                                                                   | 26,1 | 25,7 26,4 28                       |  | 28,1                                                                               | 27,5      | 27.7 | 28,2 | 26,9                          | 24,5 |

*Tableau* 1.1 : *variations mensuel/es des températures de la station de Thiès de 1980 à 2000/*

<sup>1</sup> ZEROUAL, Karima in Etude et réalisation d'un système d'information géographique pour le réseau d'assainissement de la ville de Thiès, Projet de fin d'étude page 3

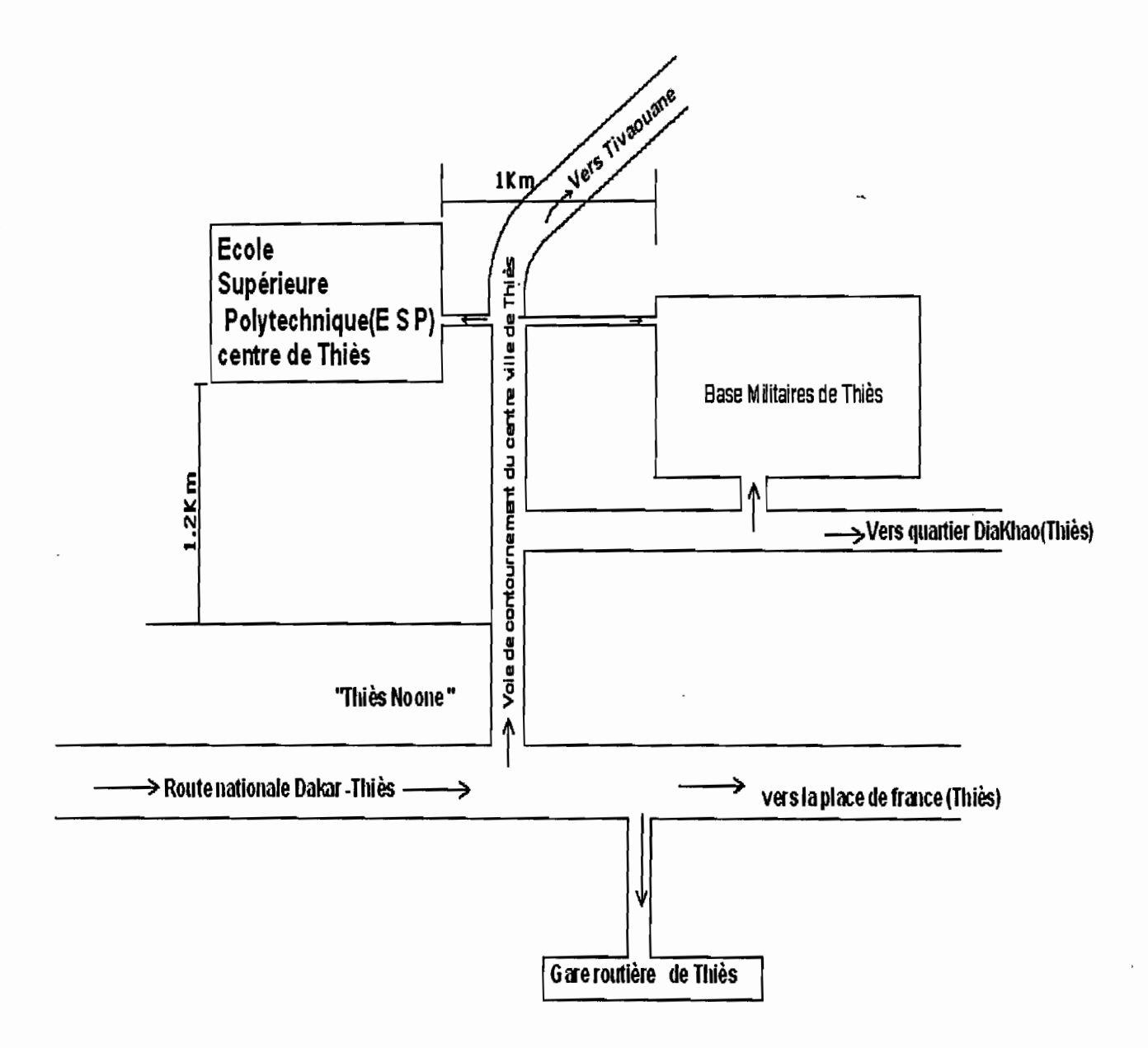

Figure 1.1 : Plan de situation de l'ESP Thiès

# 2. L'Evolution démographique

La population de l'E S P peut être répartie en quatre groupes selon leurs activités:

# *2.1. Les étudiants*

L'effectif des étudiants a connu de 1974 à 2006 des variations qui sont tantôt croissantes (par exemple l'effectif est passé de 84 étudiants en 1974 à 146 étudiants en 1975), tantôt décroissantes (167 étudiants en 2000 à 147 étudiants en 2001), Cependant, nous n'avons pas pu être en possession des effectifs de 1982 à 1999, Les tableaux 1.2, 1.3 nous donnent respectivement le nombre d'étudiants de 1974 à 1981, et de 2000 à 2006.

| Année                |    |     |                   | 1974   1975   1976   1977   1978   1979   1980   1981 |      |     |
|----------------------|----|-----|-------------------|-------------------------------------------------------|------|-----|
| nombre<br>d'étudiant | 84 | 146 | $142$ 143 166 177 |                                                       | 1175 | 182 |

*Tableau* 1.2: *nombre d'étudiants de l'ESP (centre Thiès) de1974 à 198/2 )*

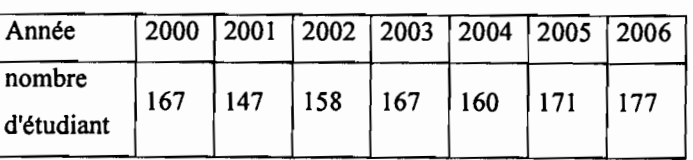

*Tableau* 1.3: *nombre d'étudiants de l'ESP (centre Thiès) de2000* à *2006 Source: Service de résidence du COU D*

# *2.2. Les agents de l'E S P*

Les chiffres obtenus concernent les période de 2002 à 2006 et sont donnés dans le tableau 1.4 suivant:

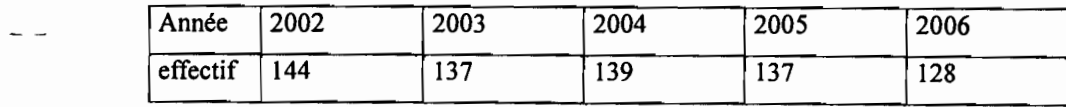

*Tableau* 1.4: *effectifdes agents de l'ESP de 2002 à 2006 Source: service de la scolarité de l'E* S *P*

<sup>(2)</sup> *Cours d'ingénieur1980-1981 in Ecolepolytechnique de Thiès. page 44*

#### *2.3. Les agents du COUD*

Les statistiques concernant l'évolution de l'effectif des agents du COUD (section Thiès) ne sont pas disponibles au niveau de leur service du personnel. Cependant, pour toutes catégories confondues, le COUD compte 211 *agents* en 2006.

#### *2.4. Les Cités(vi/Jas et studios)*

La population des villas et studios est obtenue suite à un recensement que nous avons effectué en collaboration avec quelques habitants. Les villas et studios sont répertoriés ainsi que le nombre de personnes qui y vivent. L'effectif est évalué à 181 habitants.

Au total, la population de l' E S P centre de Thiès est estimée à 697 personnes (177+128+211+181) en 2006.

## -3;-Historique de l'E S P

«Le 25 mai 1973, son Excellence Léopold Sédar SENGHOR, Président de la République du Sénégal, décrète la création de l'Ecole Polytechnique de Thiès chargée de former des ingénieurs de conception en génie civil et en génie électromécanique. L'Ecole Polytechnique de Montréal en accepte le parrainage au cours de son implantation progressive

L'Ecole est sise sur un terrain de près de cent (100) hectares. Sa capacité d'accueil est de trois cent cinquante (350) étudiants.

L'Ecole Polytechnique de Thiès (EPT) était rattachée au Ministère des Forces Armées et était dirigée par un Officier Supérieur des Forces Armées, ayant le titre de Commandant de l'Ecole avec comme responsabilités l'administration générale et l'encadrement militaire des élèves ingénieurs.

D'autre part, un Directeur des Etudes, relevant du Ministère de l'Enseignement Supérieur, assumait les responsabilités de l'organisation pédagogique, des enseignements et des conditions de promotion.  $v^{(3)}$ 

*(3)Cours d'ingénieur 1980-1981 in Ecolepolytechnique de Thiès, pagel*

L'Ecole a connu neuf (09) directeurs successifs de 1973 à 2006 :

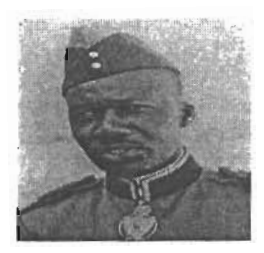

Général Coumba Diouf Niang

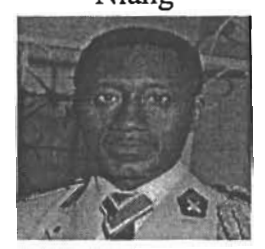

Général Lamine Cissé

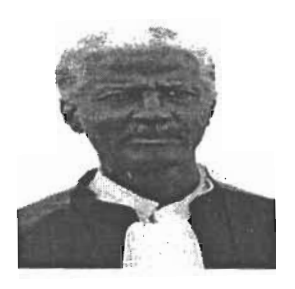

Professeur Ousseynou Dia

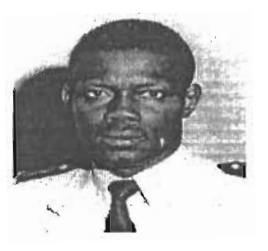

Colonel Sidy Bouya Ndiaye

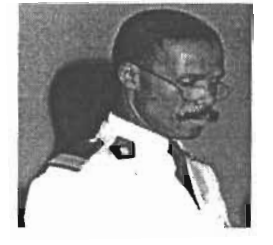

Général Mamadou Seck

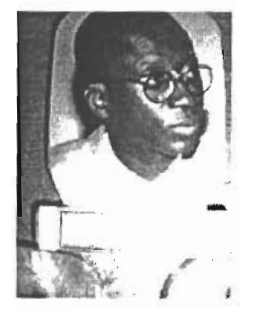

Professeur Oumar SOCK

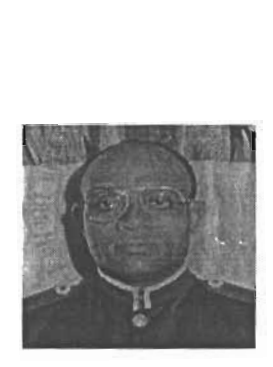

GénéralCharlesAndré Nelson

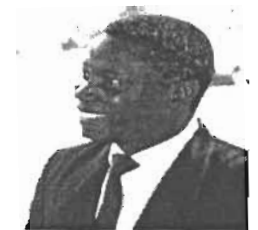

Professeur Christian Sina Diatta

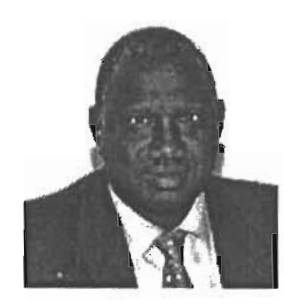

Professeur El Hadji Abib NGOM

Devenue ESP en 1994 suite a la fusion de :

- La division industrielle de l'Institut Universitaire de Technologie (IUT) de Dakar, qui a
- subi une transformation pour donner naissance à l'Ecole Nationale Supérieure Universitaire de Technologie (ENSUT)
	- la section technique industrielle de l'Ecole Normale Supérieure d'Enseignement Technique et Professionnel (ENSETP)
	- l'Ecole Polytechnique de Thiès (EPT)

Un établissement public à vocation régionale, sous la tutelle du Ministère de l'Education, L'Ecole Supérieure Polytechnique (E,S.P.) est rattachée à l'Université Cheikh Anta DIOP de Dakar.

L'Ecole Supérieure Polytechnique Centre de Thiès comprend en son sein deux départements:

- Le département de Génie Electromécanique
- Le département de Génie Civil.

# **CHAPITRE 2 : PROBLEMATIQUE DES INFRASTRUCTURES**

Les infrastructures de l'E8P datent de mil neuf cent soixante treize (1973).

L'école dispose de toutes les infrastructures nécessaires pour le confort et pour l'épanouissement de ses résidents.

Actuellement, ces infrastructures à savoir les bâtiments, la voirie, les réseaux d'eau sont pour la plus part victimes de dégradations avancées.

# **1. Les bâtiments**

Ils sont construits pour la plus part en ossature métallique. Le plancher est constitué d'éléments composés d'un bac nervuré sur lequel repose une couche de béton. Les murs en maçonnerie ne sont qu'un remplissage pour séparer les différentes chambres.

En dessous des planchers, un faux plafond en plâtre ou en plaque (en laine minérale) est en place. Les problèmes rencontrés au niveau des bâtiments sont :

- $\triangleright$  Fissuration très avancée des mures
- Dégradation de l'étanchéité
- $\triangleright$  Chute de faux plafond
- $\triangleright$  Ouverture des joints de dilatation
- $\triangleright$  Vieillissement de la structure

Cependant, nous avons constaté que l'état de dégradation varie d'un bâtiment à un autre.

Ainsi, les tableaux: 3.2 ,3.3, 3.4, 3.5 du chapitre 3 résument les états de l'ensemble des bâtiments. Il faut noter également que les dégradations remarquées au niveau des bâtiments sont visibles à l'oeil nu comme le montrent les photos suivantes (2.1 et 2.2).

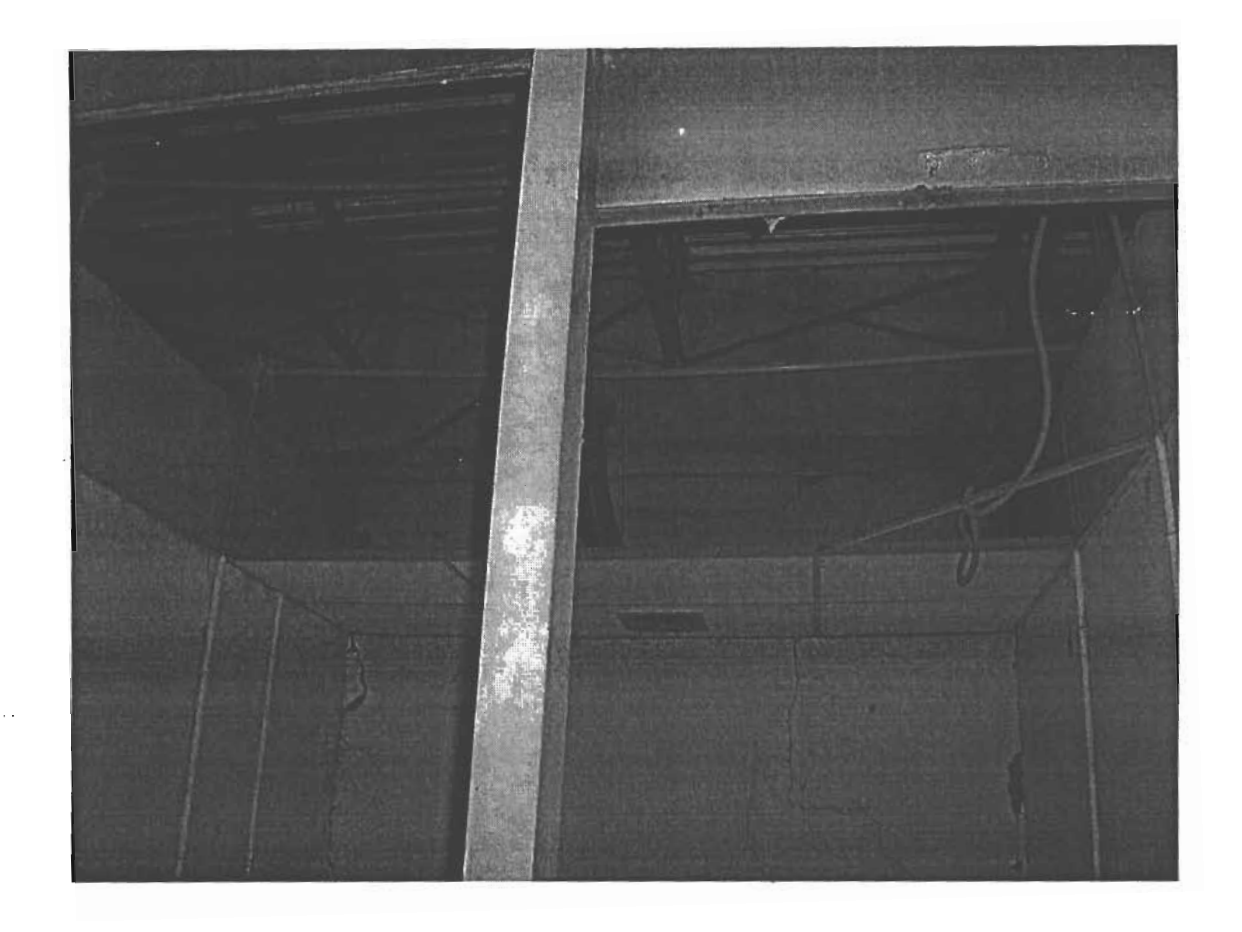

Photo 2.1 : Salle n°E3A du bâtiment L

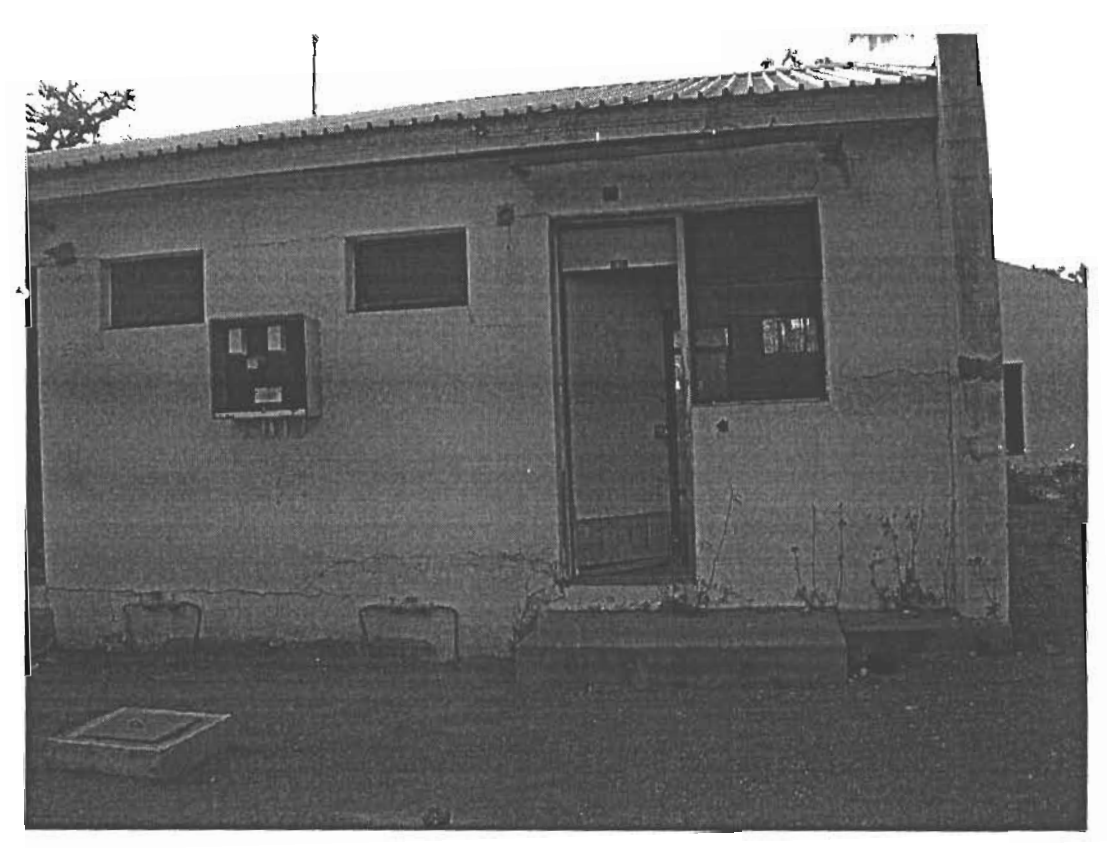

Photo 2.2 : studios S1

Projet de fin d'éludes: *Mise enplace d'un systèmed 'information géographique des infrastructures de l'ES? centrede Thiès*

# **2. La voirie**

Moins développé, le réseau routier relie les différents secteurs de l'école; allant du secteur pédagogique au campus social en passant par les villas et les studios.

Cependant, dans ce réseau, il est noté la présence de quelques pathologies qui ont pour noms:

- **.:.** Nids de poules
- $\div$  Fissures longitudinales
- **.:.** Fissures transversales
- **.:.** Faïençage
- **.:.** Ressuage
- **.:.** Arrachement

# **3. L'Alimentation en eau potable**

Lors de la création de l'EPT, l'alimentation en eau du campus était assurée d'une part par l'ex SONEES (secours) et d'autre part par une alimentation principale (le forage). Le forage réalisé en 1973 a joué un rôle essentiel jusqu'en 1984. Cet arrêt a conduit à une alimentation excessive du campus par le branchement à la conduite du lac de Guiers (voir tableau 3.4 du chapitre 3).

L'eau arrive au niveau du réservoir semi enterré a partir d'une adduction située à 191 mètres du château d'eau a travers une conduite de 200 millimètre de diamètre.

En plus des factures d'eau exorbitantes, une insuffisance de la pression de service est notée au niveau de certains bâtiments surtout aux heures de pointes.

Le réseau est également victime de fuite d'eau.

1 1

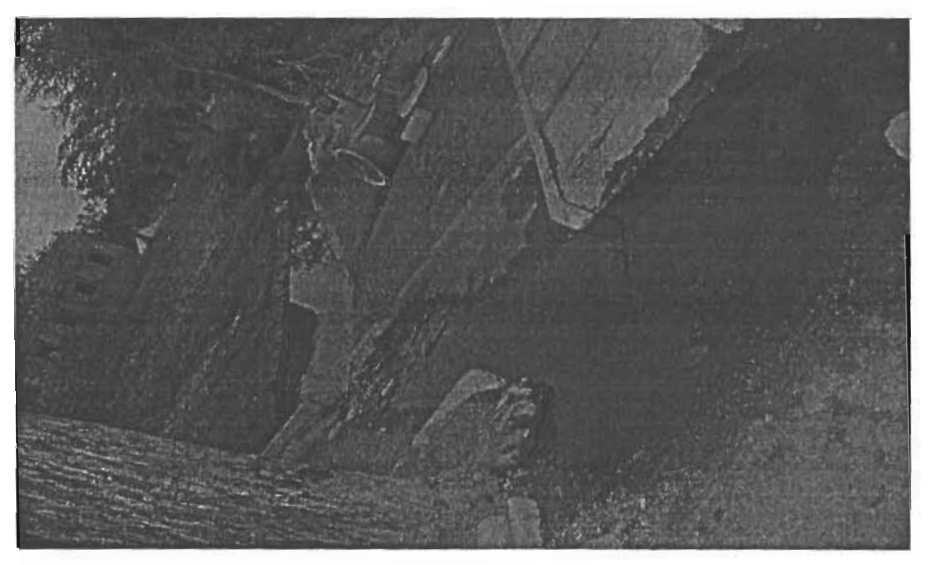

*Photo* 2.3 : *Fuite d'eau derrière le laboratoire de mécanique*

Enfin, il est constaté beaucoup de gaspillage d'eau potable surtout avec l'arrosage de l'espace vert.

# **4. Evacuation et traitement des eaux usées**

L'ESP dispose d'un réseau d'égout sanitaire. Les eaux domestiques provenant des habitations et des institutions sont collectées dans ce réseau puis évacuées vers la station d'épuration de l'école.

Cependant, cette station d'épuration ne fonctionne plus depuis plusieurs années. Ainsi les eaux usées sont évacuées dans la nature sans aucun traitement.

Ce phénomène présente des dangers pour l'environnement dans la mesure où l'école est entourée de champs de cultures maraîchères, avec des jardiniers puisant ces eaux non traitées pour l'arrosage.

Le réseau d'égout rencontre quelques difficultés pour l'évacuation des eaux, comme le regard qui collecte les eaux du restaurant qui est bouché la plupart du temps.

# **CHAPITRE 3 : ETUDE DIAGNOSTIQUE DESDIFFERENTES INFRASTRUCTURES**

# **1.La voirie**

Pour l'étude de la voirie, nous avons mis l'accent sur :

- Le découpage du réseau routier en tronçons et la classification de ces tronçons selon leur état de dégradation.
- L'identification et l'état de dégradation des allées et des trottoirs. -

# ) **Schéma du réseau routier (voir figure 3.1)**

La carte (figure 3.1) représente l'état global du réseau routier.

Les résultats de l'étude sont résumés dans le tableau 3.1

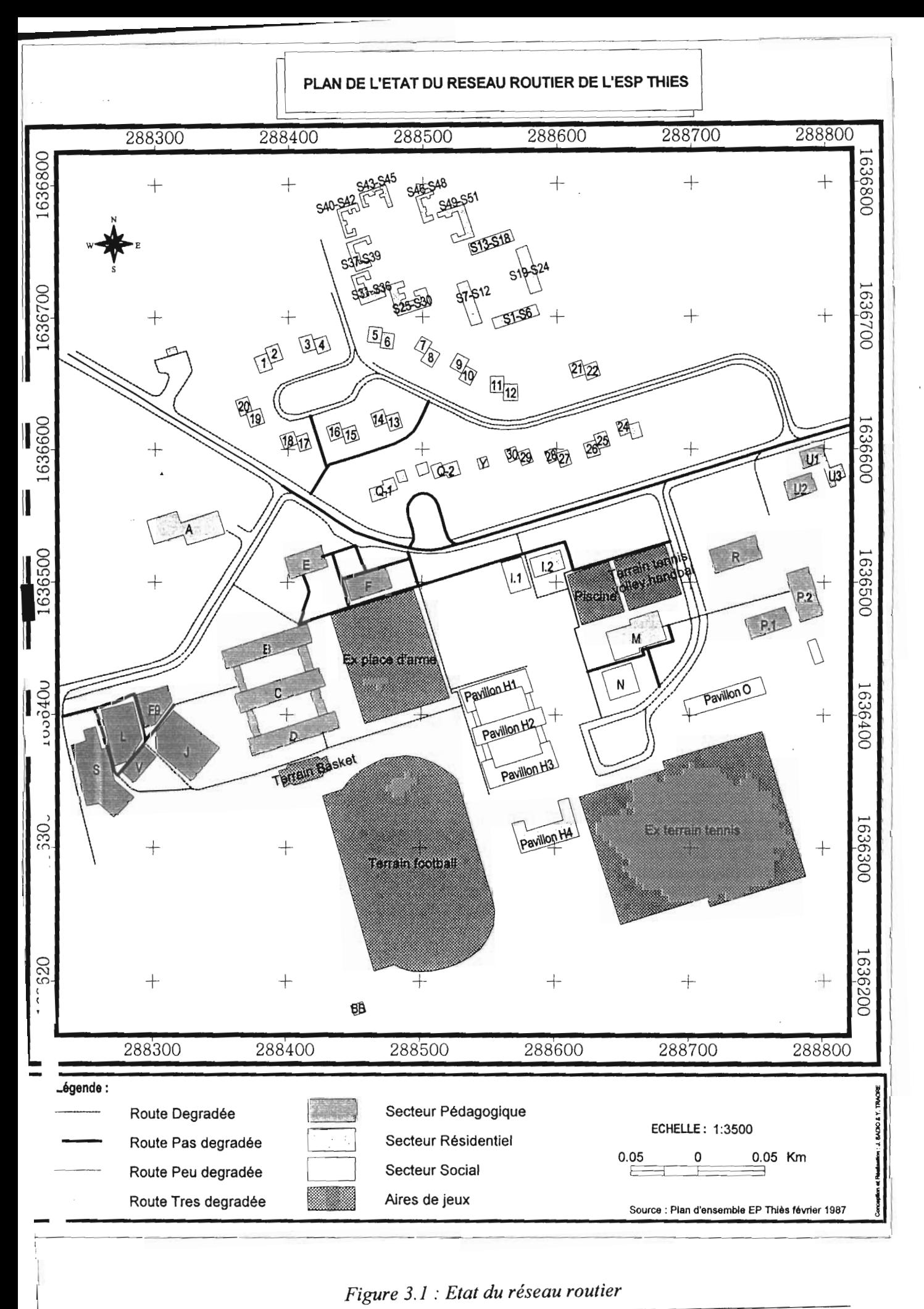

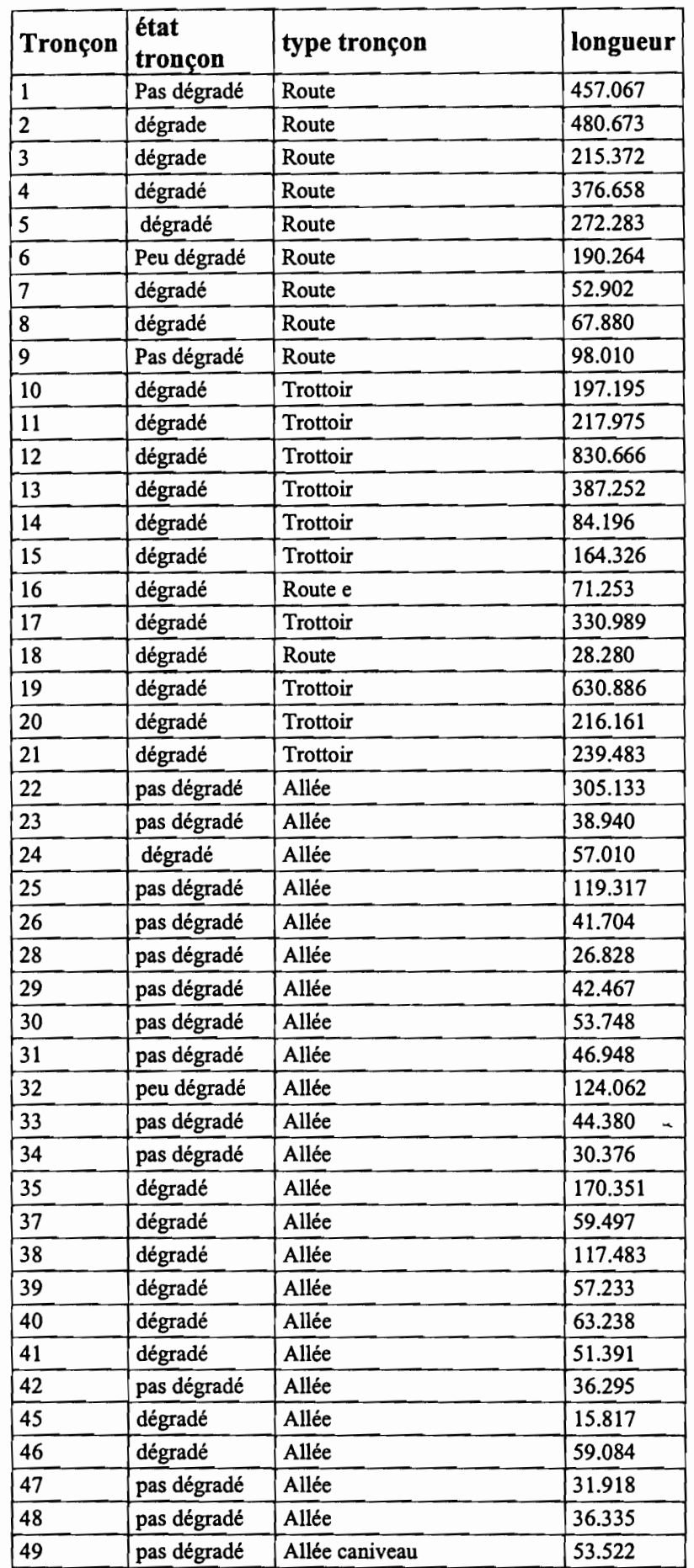

 $\sim$   $-$ 

k, k

*Tableau* 3.1 : *Etat de la voirie*

#### 2. Etudes des bâtiments

La digitalisation de la carte de l'école, sa numérisation et le levé topographique que nous avons menés au sein l'école nous ont permis non seulement de bien positionner l'ensemble des bâtiments mais aussi et surtout de pouvoir accéder aux informations intéressantes concernant ces bâtiments. Le plan de situation nous montre l'ensemble des bâtiments et les aires de jeux de l'E.S,P.

En effet, ces infrastructures remplissent des fonctions différentes.

Mais, comme mentionné au chapitre 2, les infrastructures de l'école en général, les bâtiments en particulier sont victimes de beaucoup de maux (fissuration, chute de faux plafond....).

#### *2.1. Identification*

Dans cette partie, l'identification d'un bâtiment consiste à déterminer sa position dans l'espace, sa fonction et son nom. Nous nous sommes également intéressés à l'état des différents bâtiments.

#### *2.1.1. Noms etfonctions*

Les lettres de l'alphabet sont utilisées comme code pour nommer les bâtiments. Ainsi la lettre A désigne l'infirmerie; les blocs B, C et D abritent les salles de cours et les bureaux des professeurs, les départements de Génie civil (B) et de Génie électromécanique (D).

Cependant, pour les pavillons des étudiants, la zone résidentielle, les bâtiments sont nommés par une lettre suivie d'un chiffre .par exemple : H3 (pavillon H3), V13 (villa numéro 13), S2 (studios numéro 2).

La fonction d'un bâtiment désigne l'usage dont on en fait. Il est alors à noter que les bâtiments de l'ESP assurent des fonctions multiples et variées.

#### *2.1.2. Etat des bâtiments*

L'état d'un bâtiment représente une information très importante pour juger de sa fonctionnalité. C'est dans cet objectif qu'un état des lieux de tous les bâtiments a été relevé. Ainsi les termes suivants, bon, assez bon, délabré, ont été utilisés pour qualifier l'état général de chaque bâtiment.

- Etat bon: un bâtiment est jugé être en bon état si sa partie extérieur et intérieur ne
- présente pas de fissures visibles. Peu de bâtiments répondent à ce critère de qualification (voir tableaux ci-dessous)
- Etat délabré : C'est tout bâtiment dont les parois (murs, faux plafond,...) sont très détériorés. C'est le cas du bâtiment qui abrite le laboratoire de mécanique des sols (bâtiment S) et du bâtiment L (voir photos 1 et 2)

• Etat assez bon: Ce sont les bâtiments dont l'état est dans une situation intermédiaire entre le bon état et l'état délabré; c'est-à-dire que quand les fissures sont moindres.

Les caractéristiques des bâtiments du secteur pédagogique, du campus social, des studios, des villas et des aires de jeux sont consignées respectivement dans les tableaux 3.2 ; 3.3 ; 3.4 ; 3.5 ; 3.6.

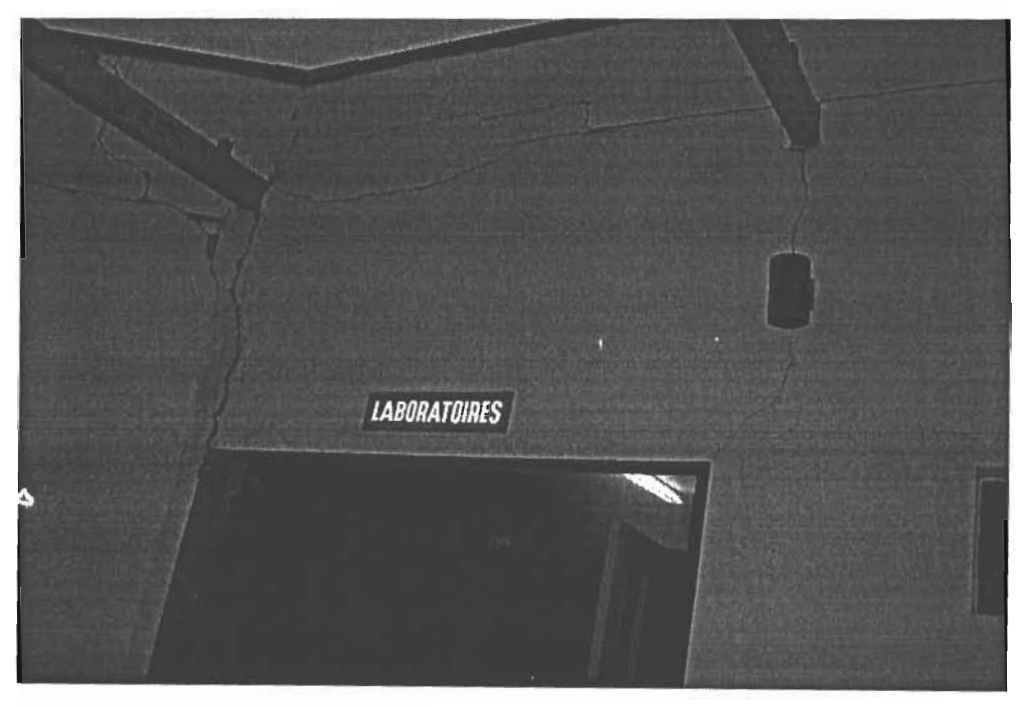

*Photo* 3.1 : *laboratoire de mécanique des sols*

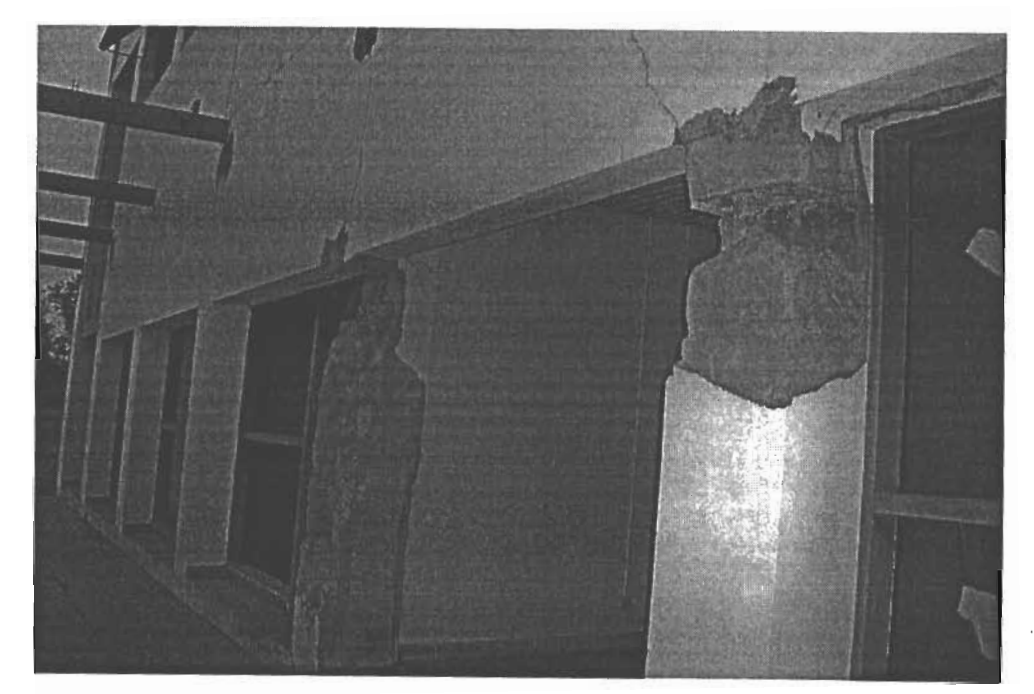

*Photo* 3.2 : *Face ouest du bâtiment L*

11

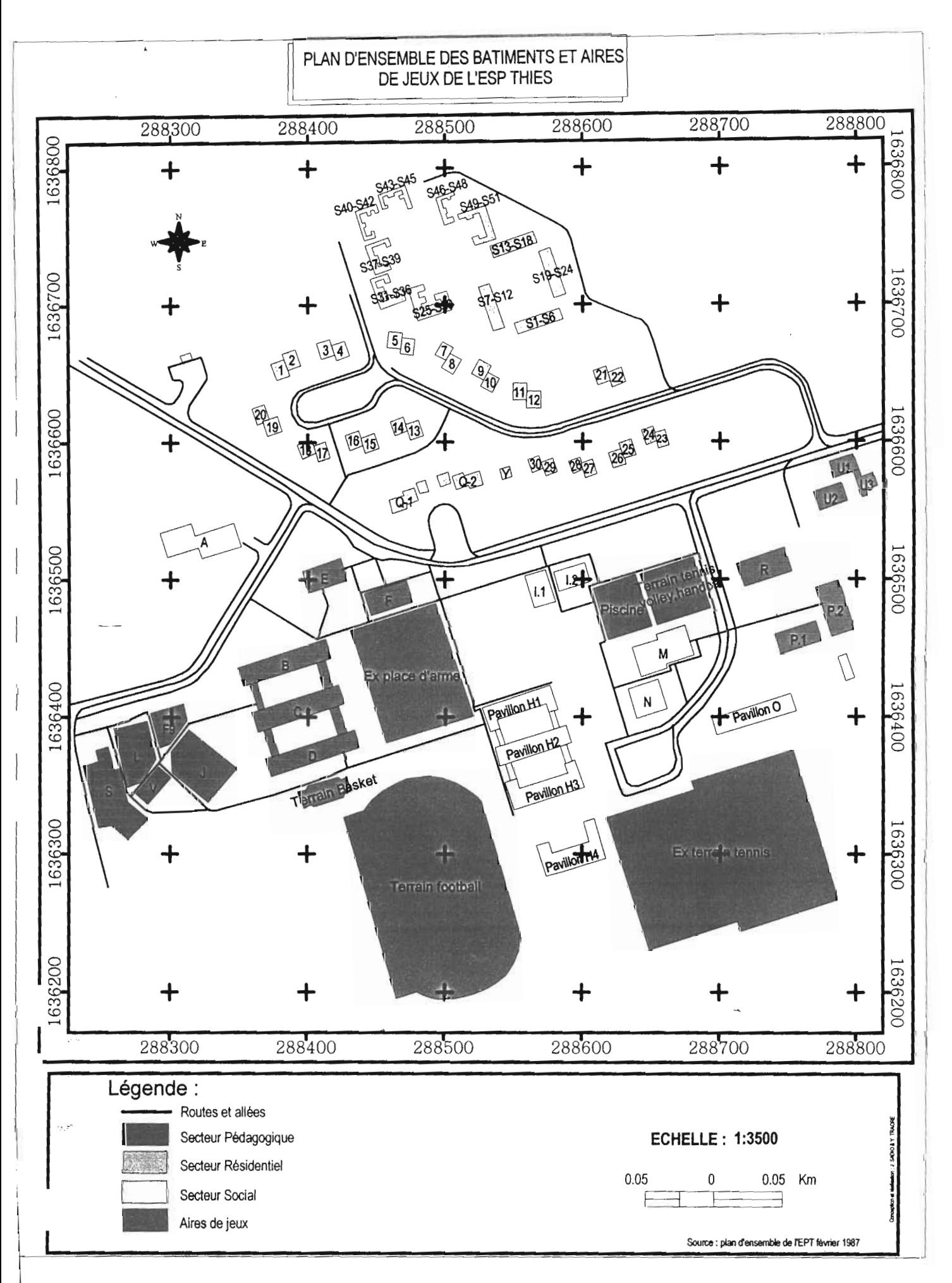

*Figure* 3.2: *Plan d'ensemble des bâtiments de l'ESP Thiès*

•

 $\mathcal{L}^{\mathcal{P}}$ 

| nom du bâtiment | fonctions                     | état du<br>bâtiment | niveau                                 |
|-----------------|-------------------------------|---------------------|----------------------------------------|
| В               | bureau et salles<br>de cours  | bon                 | $R+1$                                  |
| C               | bureau et salles<br>de cours  | bon                 | $R+1$                                  |
| D               | bureau et salles<br>de cours  | bon                 | $R+1$                                  |
| F               | Auditorium                    | assez bon           | <b>RDC</b>                             |
| E               | direction                     | bon                 | $R+1$                                  |
| F9              | amphithéâtre                  | délabré             | <b>RDC</b>                             |
|                 | Bureaux et<br>laboratoires    | délabré             | $R+1$                                  |
| J               | bureaux                       | délabré             | <b>RDC</b>                             |
| v               | bureaux                       | délabré             | R+1                                    |
| S               | et<br>bureaux<br>laboratoires | délabré             | <b>RDC</b>                             |
| A               | infirmerie                    | assez bon           | <b>RDC</b><br>$\overline{\phantom{a}}$ |

*Tableau* 3.2: *caractéristiques des bâtiments du secteur pédagogique*

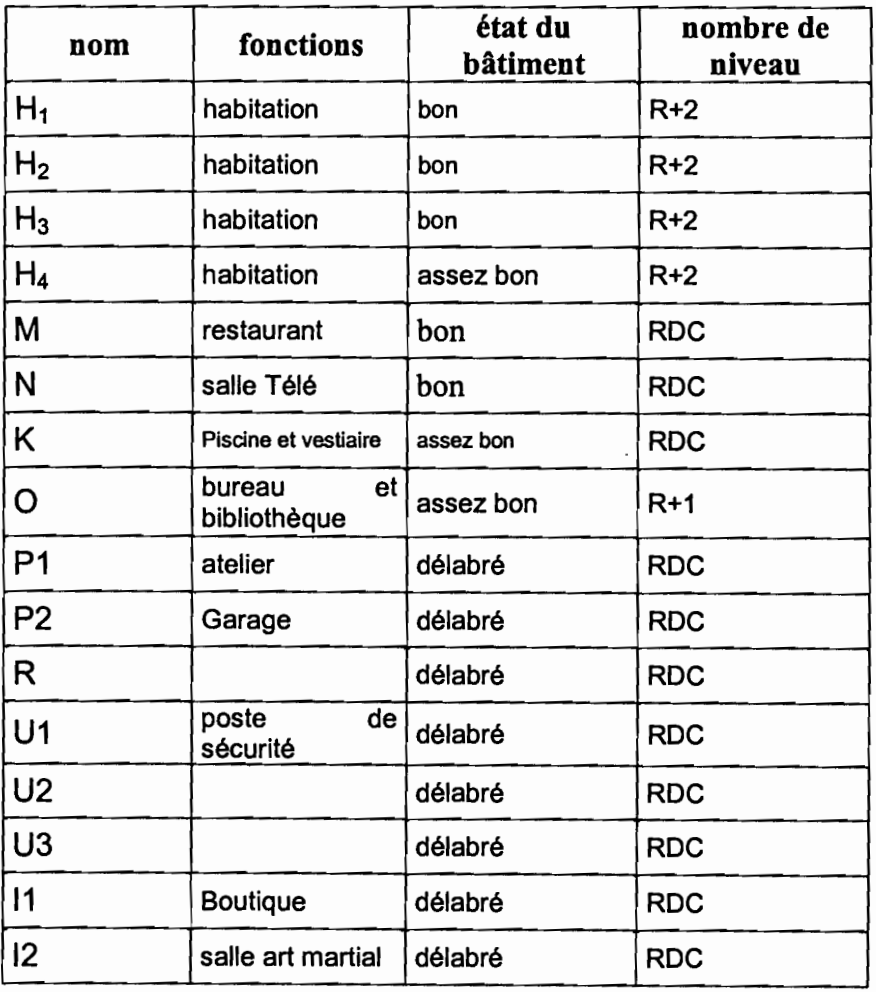

*Tableau* 3.3 : *caractéristiques des bâtiments du campus social*

 $\Box$ 

k, pr

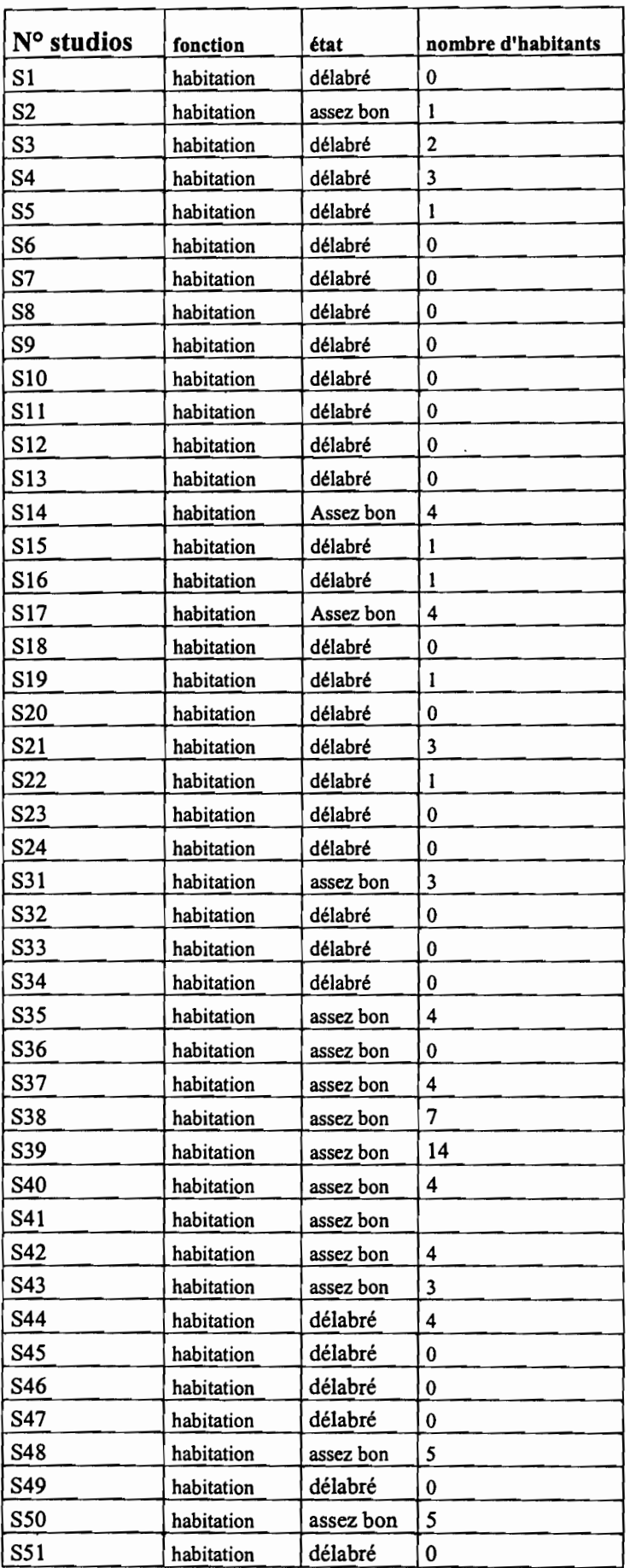

*Tableau* 3.4 : *caractéristiques des studios*

| N° villa        | fonction   | état      | nombre d'habitants |
|-----------------|------------|-----------|--------------------|
| V1              | habitation | bon       | 4                  |
| V <sub>2</sub>  | habitation | bon       | 6                  |
| V3              | habitation | délabré   | 0                  |
| V <sub>4</sub>  | habitation | assez bon | 0                  |
| V5              | habitation | délabré   | 0                  |
| V6              | habitation | délabré   | 10                 |
| V <sub>7</sub>  | habitation | assez bon | 0                  |
| V8              | habitation | bon       | 3                  |
| V9              | habitation | bon       | 9                  |
| V10             | habitation | assez bon | 0                  |
| V11             | habitation | assez bon | 0                  |
| V12             | habitation | bon       | 4                  |
| V13             | habitation | bon       | 10                 |
| V14             | habitation | bon       | 0                  |
| V15             | habitation | bon       | 0                  |
| V16             | habitation | bon       | 5                  |
| V17             | habitation | bon       | 6                  |
| V18             | habitation | bon       | 0                  |
| V19             | habitation | assez bon | $\bf{0}$           |
| V20             | habitation | assez bon | 0                  |
| V <sub>21</sub> | habitation | délabré   | 0                  |
| V <sub>22</sub> | habitation | bon       | 9                  |
| V <sub>23</sub> | habitation | bon       | 2                  |
| V24             | habitation | bon       | 0                  |
| V25             | habitation | assez bon | 0                  |
| V26             | habitation | bon       | 9                  |
| V27             | habitation | bon       | 9                  |
| V28             | habitation | bon       | 9                  |
| V29             | habitation | assez bon | 0                  |
| V30             | habitation | bon       | 4                  |
| Q1              | habitation | bon       | 3                  |
| Q2              | habitation | bon       | 0                  |

*Tableau* 3.5 : *caractéristiques des villas*

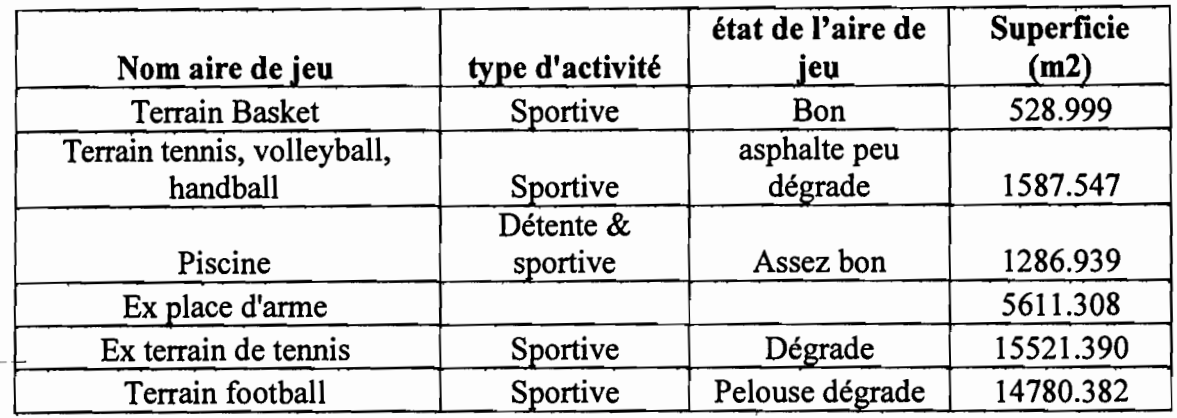

### *Tableau* 3.6 : *caractéristiques des aires dejeux*

## 3. Alimentation en eau potable (A.E P)

Le plan du réseau d'A E P sur lequel nous nous sommes basés pour la suite de nos travaux a été reconstitué par Mr Kouami Epiphane Pierre KPODEHOU à l'occasion des travaux sur son projet de fin d'études.<sup>4</sup>

### *3.1. Source d'alimentation*

Actuellement, le réseau est alimenté par l'eau provenant du lac de Guiers. C'est une eau de surface qui subit le traitement au niveau de la station de Ngnith.

A ce niveau, l'eau subit la phase de clarification et de désinfection.

Dans sa forme la plus complète, la clarification fait appel à des processus de séparation liquide solide: la décantation, la filtration, qui seront précédées, pour les particules les plus fines essentiellement les colloïdes, de traitement de précipitation et de croissance de ces particules: la coagulation, la floculation. Ces deux procédés de types physico-chimiques ont pour but de créer avec les colloïdes, des agrégats suffisamment lourds pour qu'ils puissent être séparés du liquide par simple décantation.

La désinfection a pour objet la destruction de tous les organismes pathogènes à l'aide de désinfectants comme le chlore.

Le deuxième apport de Chlore se fait depuis juin 2003 à la station des FLN de la SDE (Sénégalaise des eaux) à 6km de Kébémer dans la région de Louga.

Le dernier apport de chlore se fait sur place au niveau du château d'eau. Cette opération se fait manuellement. Ainsi, 500g d'hypochlorite de sodium (NaclO) sont injectés dans la bâche chaque jour. Le mélange (entre l'hypochlorite de sodium et l'eau) s'effectue lors du pompage de la bâche vers le réservoir surélevé.

<sup>(4)</sup> KPODEHOU,K E P in Contribution à la résolution des problèmes de fuites dans les réseaux de distribution d'eau. Cas de l'Ecole Polytechnigue de Thiès, (ESP, Mai 1988), 56pages

#### Projet de find'études,' *Miseen place d'un systèmed'informatlon géographique des infrastructures de l'ES? centrede Thiès*

. ~. -~

Il faut noter qu'une partie du volume d'eau est conduite directement dans le réseau par un système de by-pass. la photo ci-dessous montre le branchement au château d'eau de l' E S P avec le système de by-pass.

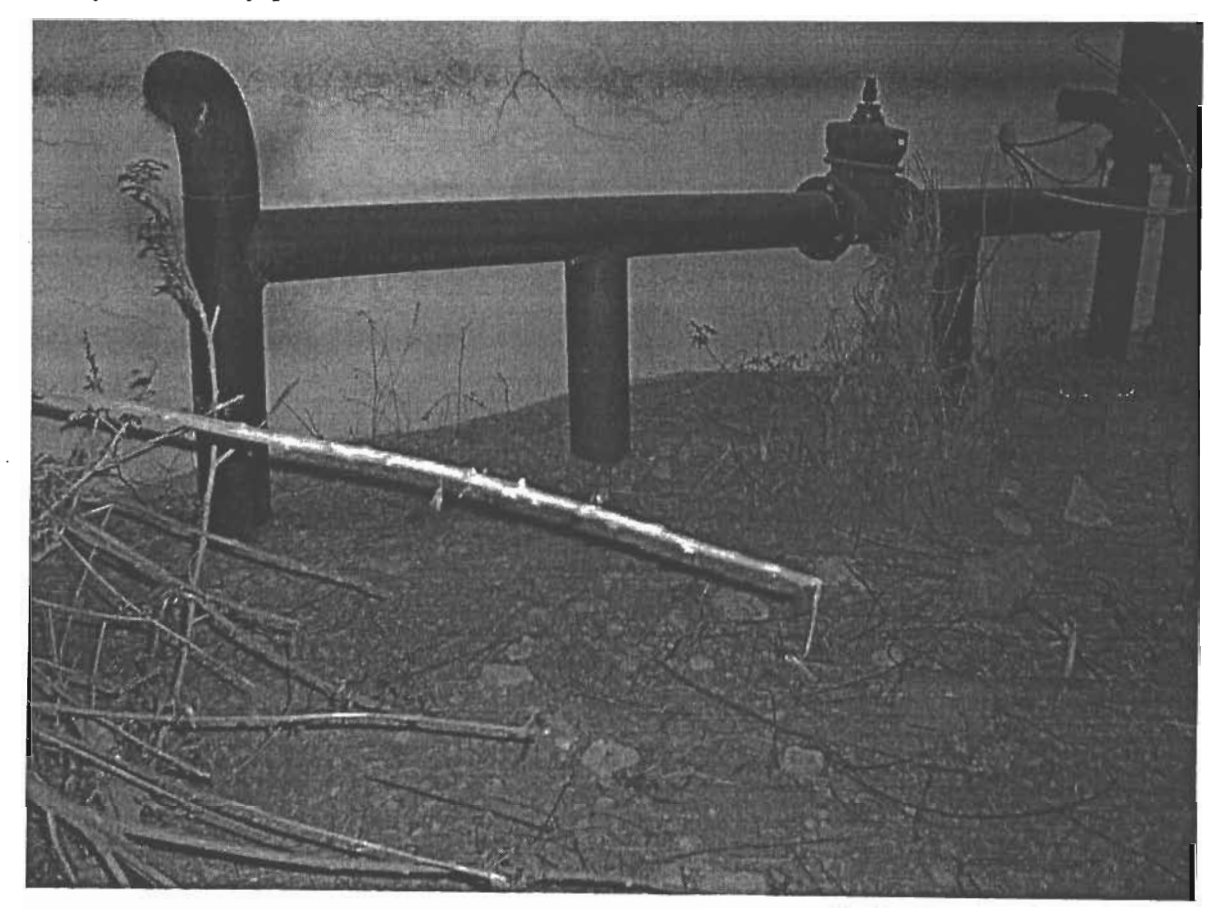

*Photo* 3.3 : *Système de by-pass*

# 3.2.*L'état des lieux du réseau l'alimentation d'eaupotable 3.2.1. Ossaturedu réseau (voirfigure 3.3)*

Les diamètres et les longueurs des tronçons duréseau sont précisés dans le tableau 3.7.

| Tronçon          | Diamètre<br>(mm) | Longueur<br>(m) |
|------------------|------------------|-----------------|
| Conduite         |                  |                 |
| adduction        | 200              | 191             |
| A-B              | 200              | 37              |
| $B-C$            | 200              | 164             |
| $C-D$            | 100              | 176             |
| $D-E$            | 100              | 89              |
| $E-F$            | 100              | 59              |
| $F-G$            | 100              | 54              |
| $G-H$            | 100              | 67              |
| $H-I$            | 100              | 83              |
| $I-J$            | 200              | 93              |
| $J-C$            | 200              | 57              |
| $\mbox{I-K}$     | 150              | 275             |
| K-L              | 100              | 43              |
| $L-M$            | 100              | 63              |
| M-N              | 150              | 105             |
| N-Ó,             | 150              | 82              |
| $O-P$            | 150              | 44              |
| $P-Q$            | 200              | 119             |
| $Q-R$            | 200              | 96              |
| $R-S$            | 200              | 39              |
| $P-T$            | 200              | 31              |
| $\overline{T-U}$ | 200              | 106             |
| $U-V$            | 200              | 57              |
| $V-W$            | 200              | 69              |
| $W-B$            | 200              | 10              |
| KX               | 150              | 120             |
| MY               | 100              | 165             |
| NN1              | 100              | 41              |
| TT1              | 100              | 57              |
| T1T2             | 100              | 111             |
| T1T3             | 100              | 62              |
| UV1              | 100              | 29              |
| VW1              | 100              | 74              |
| VW <sub>2</sub>  | 37               | 25              |

*Tableau* 3.7: *Diamètres et longueurs des conduites du réseau d'alimentation d'eau potable*

 $\overline{a}$ 

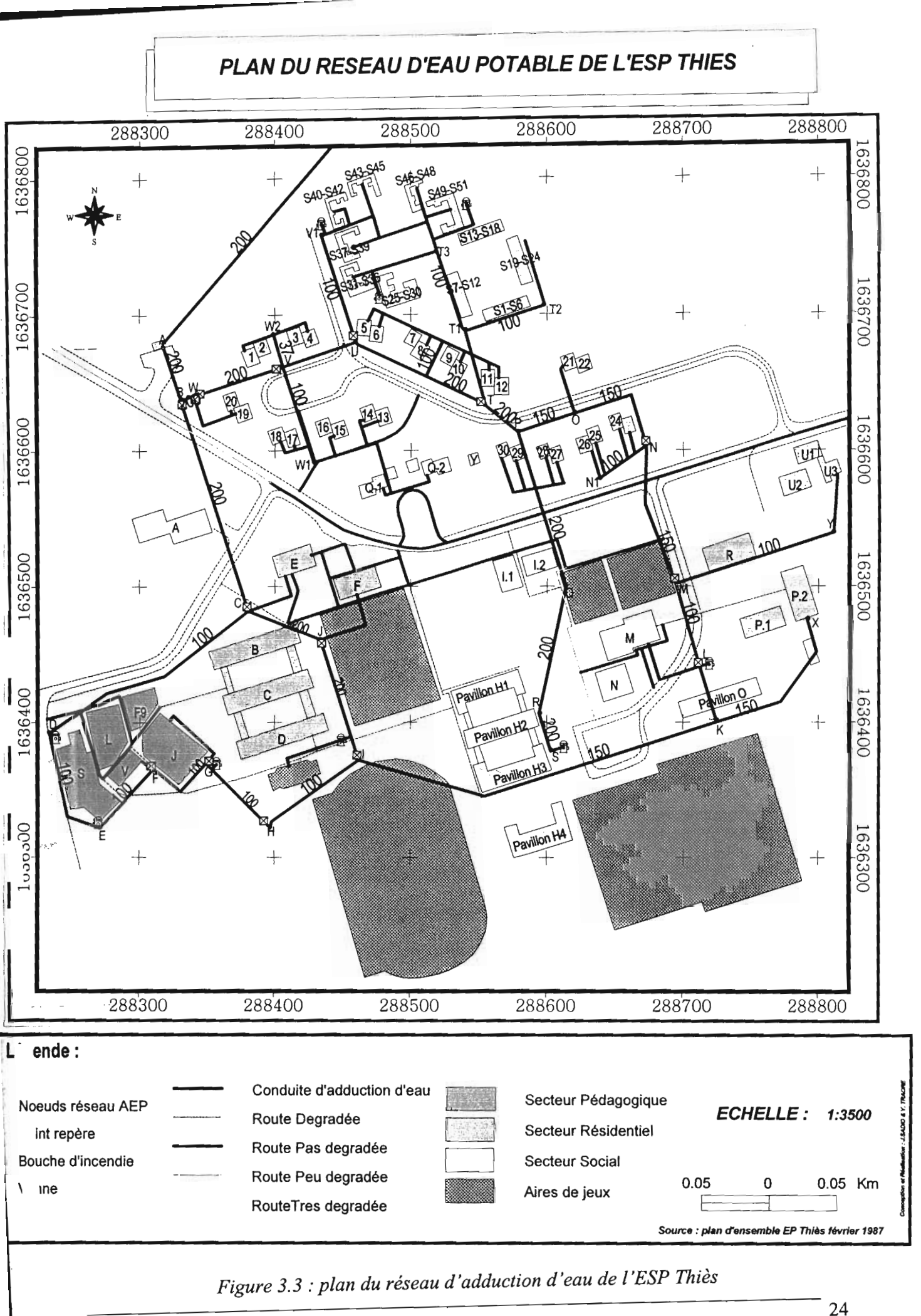

•

#### *3.2.2 Réservoirs*

Les réservoirs d'eau potable constituent des infrastructures de toute première importance dans un réseau de distribution d'eau.

Dans le cadre de cette étude, nous rencontrons deux types de réservoirs :

#### *• Un réservair semi-enterrë*

D'une capacité de 200 $m<sup>3</sup>$  environs (6.3 x 6.3 x 5.10), Il est alimenté par la conduite d'adduction. Ainsi, par un système de pompage, l'eau est acheminée vers le château d'eau.

#### *• Un rêservot» surélevé*

D'une même capacité que le réservoir semi enterré environs 200 m3 (6.3 x 6.3 x 5.10 m), il est constitué d'une réserve d'équilibre et d'une réserve d'incendie. Il a pour rôle d'uniformiser le débit de pompage au cours de la journée, et aussi de faire face au cas d'urgence (par exemple un incendie).

#### *3.2.3. Poste de pompage*

Entre les deux réservoirs prés cités, existe un local de pompage. Ce local abrite deux pompes électriques de surfaces (P1 et P2). Mais actuellement seule la pompe P1 (pompe à axe horizontal) fonctionne. Celle-ci a un de débit de 40m<sup>3</sup>/h, une HMT de 37m et une vitesse du rotor est 2900tr/mm. La puissance du moteur est 7.5KW. Il existe également dans le local une pompe doseuse mais qui ne fonctionne plus. Elle est branchée sur la conduite de refoulement (qui refoule l'eau vers le réservoir surélevé) et permettait d'injecter la solution de chlore dans le château d'eau. Le mode d'alimentation du réseau est schématisé au niveau de la figure 3.4

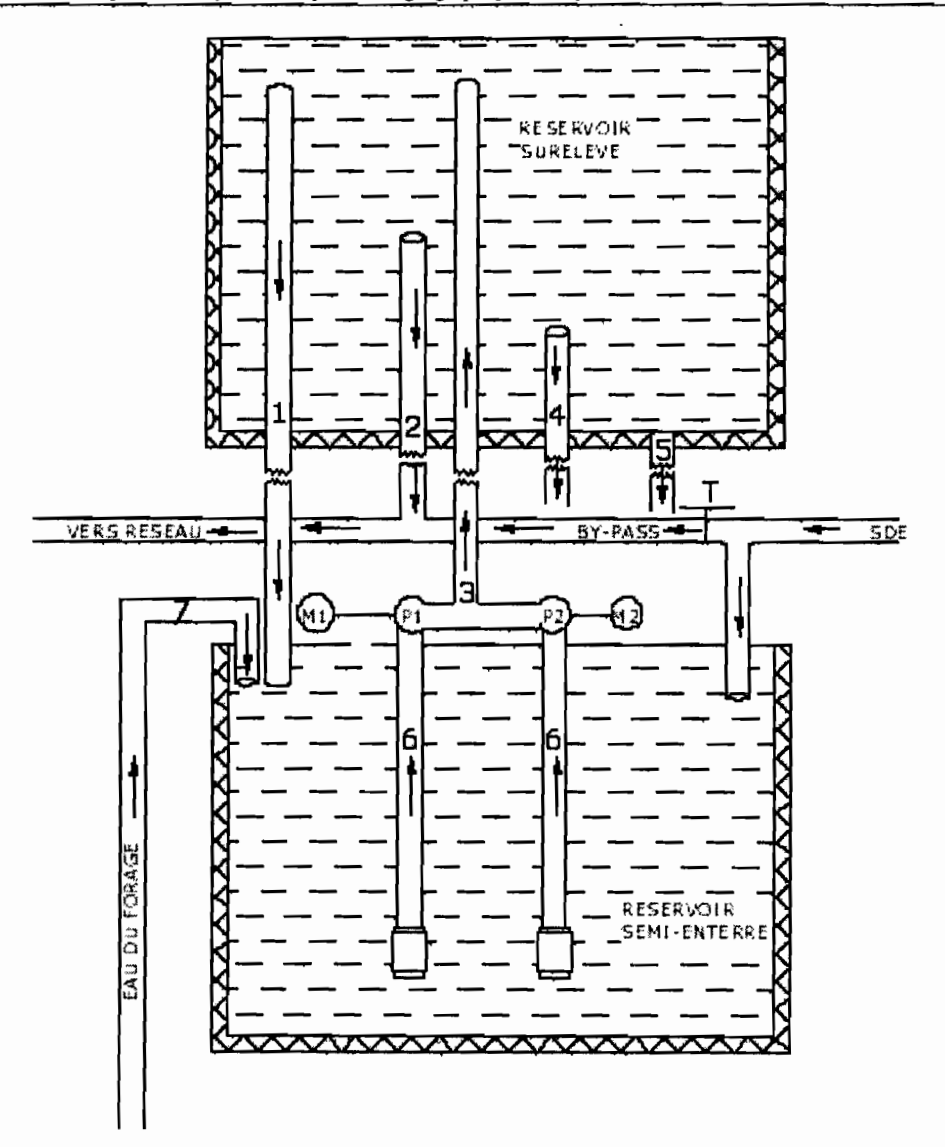

*Figy,re* 3.4: *schéma d'alimentation du réseau d'eau potable de l'ESP centre de Thiès*

### **LEGENDE**

- 1. Le trop plein
- \_\_2. Conduite d'alimentation du réseau d'eau potable
	- 3. Conduite de refoulement des pompes
	- 4. Conduite de la réserve d'incendie
	- 5. Conduite reliée au réseau d'évacuation des eaux usées
	- 6. Conduite d'aspiration des pompes
	- Pl Pompe 1
	- P2 Pompe 2
	- T vanne d'arrêt
	- Ml moteur de la pompe l
	- M2 moteur de la pompe 2

#### *3.1.4 Consommation en eau du campus*

Les consommations en eau de l'ESP centre de Thiès nous ont été fournies par la SDE pour les mois de novembre 2005 à mars 2006. Ces consommations sont consignées dans le tableau 3.8

| Période     |    | nombre<br>de jours | cubage<br>facturé (m3) | Montant<br>net a payer<br>(FCFA) |  |
|-------------|----|--------------------|------------------------|----------------------------------|--|
| 02/11/2005  | au | 61                 | 32 655                 | 25.754.019                       |  |
| 02/01/2006  |    |                    |                        |                                  |  |
| 002/01/2006 | au | 61                 | 38 318                 | 30.220.257                       |  |
| 04/03/2006  |    |                    |                        |                                  |  |

*Tableau* 3.8 : *Relevés defactures d'eau (source:SDE)*

Le tableau 3.4 nous permet de calculer la consommation moyenne journalière Q j par la formule suivante:

$$
Qj = \frac{CTF}{NTJ}
$$

ý.

نيو.

Qi : consommation moyenne journalière

CTF : cubage total facturé

NTJ : nombre total de jour facturé.

Nous avons ainsi :

$$
Qj = \frac{32655 + 38318}{2 * 61} = 580
$$
 m<sup>3</sup>

$$
Qj=580m^3
$$

La population de l'E S P étant estimée à 697 personnes (chapitre 1), nous pouvons donc calculer la consommation moyenne journalière par personne  $(Q_{j/pers})$  par la formule:

$$
Qj / pers = \frac{Qj}{p}
$$

P : population

Soit : *Qj* / pers = 
$$
\frac{580}{697}
$$
 = 830*l* / *j* / pers

Cette consommation moyenne journalière par habitant demeure très élevée et cela peut s'expliquer par les raisons suivantes:

- Présence de fuites dans le réseau d'alimentation en eau potable (la photo 2.3 du chapitre 2 en est une illustration)
- L'arrosage de l'espace vert et de la pelouse du terrain de football par l'eau destinée à la consommation
- Pertes d'eau considérables au niveau des robinets et des bouches d'incendiés défectueux
- Manque de compteurs divisionnaires fonctionnels au niveau des villas et des studios.

Cette consommation de 830 l/j/pers dépasse celles de beaucoup de villes du monde telles qu'illustrées par le tableau 3.9 suivant.

| consommation |  |  |
|--------------|--|--|
| (l/hab/j)    |  |  |
| 128          |  |  |
| 177          |  |  |
| 248          |  |  |
| 293          |  |  |
| 186          |  |  |
| 400          |  |  |
| 500          |  |  |
| 348          |  |  |
| 132          |  |  |
| 120          |  |  |
| 215          |  |  |
| 227          |  |  |
| 404          |  |  |
| 156          |  |  |
| 160          |  |  |
| 263          |  |  |
| 305          |  |  |
| 530          |  |  |
| 600          |  |  |
| 675          |  |  |
| 593          |  |  |
| 500          |  |  |
| 200          |  |  |
| 375          |  |  |
| 235          |  |  |
| 180          |  |  |
| 300          |  |  |
|              |  |  |

*Tableau* 3.9: *les consommations en eau (l/hab. /j) pour plusieurs villes du monde Source: Tribune du CEBEDEAU, Septembre* 1976, *p, 321*

## **4. Evacuation des eaux usées**

Les eaux usées des maisons, des institutions, des commerces, des industries doivent être collectées rapidement et évacuées vers une usine d'épuration pour y être épurées avant leurs rejets au cours d'eau ou dans le milieu naturel. Pour ce faire, ces eaux doivent être canalisé dans des réseaux de conduites étanches pour éviter de contaminer l'environnement (si elles s'échappent du réseau) de toute pollution. Les eaux pluviales étant moins chargées, peuvent être évacuées directement par un système d'égouts soit séparés soit pseudo- séparés.

Dans le cadre de l'étude de l'assainissement de L'ESP Thiès, l'évacuation se fait par un système d'égout sanitaire. Le réseau d'égout pluvial est inexistant, car le relief est tel qu'il existe une pente naturelle qui draine les eaux de pluies vers des zones non habitées. Cependant, nous notons la présence de canaux de drainage au niveau du secteur pédagogique qui se situe sur une zone de basses altitudes.

Les eaux usées évacuées à l'ESP Thiès peuvent être regroupées en deux catégories selon leur origine: les eaux usées de type domestique et les eaux usées de type institutionnel.

 $\triangleright$  Eaux usées de type domestique

La plus grande partie des eaux usées domestiques provient des eaux de consommation. Elles ont pour origine le campus social, les villas et studios. Ce volume d'eaux usées est souvent désigné par l'expression retour à l'égout. Ce dernier représente 70 à 80% de toutes les eaux distribuées.

 $\triangleright$  Eaux usées de type institutionnel

Elles proviennent du secteur pédagogique c'est dire les blocs de salle de cours, les laboratoires, la direction.

### *4.1. Levé topographique*

Il apparaît comme un élément fondamental en assainissement. La campagne topographique a pour objet de déterminer les positions ainsi que les cotes des différents regards. Pour la détermination de la position des regards, une station totale a été utilisée.

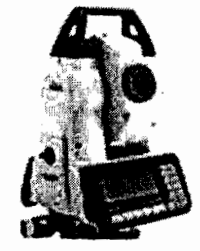

*Photo* 3.1 : *Station totale*

La station totale est un ensemble intégré d'instruments de mesure constitués d'éléments optiques et électroniques, qui permettent d'obtenir automatiquement à la fois les angles et les distances lors d'un levé de terrain. Elle est constituée d'un théodolite électronique et d'un télémètre électronique jumelés, et comprend un dispositif permettant le stockage des données et l'exécution de calculs.

L'appareil nous permet d'obtenir les coordonnées x et y ainsi les cotes z des couvercles des regards. Le levé topographique nous a permis donc de reconstituer le réseau d'évacuation des eaux usées de l'ESP /Thiès.

#### *4.2. Le réseaud'évacuation*

Le réseau d'évacuation des eaux usées est constitué de regards d'égout reliés par des conduites. Les eaux sont canalisées vers la station d'épuration de l'école. Celle-ci ne fonctionne plus.

#### *4.2.1. Ossature du réseau d'évacuation des eau usées de l'E S P*

Il faut noter que les regards du secteur résidentiel (villas et studios) ne figurent pas dans ce réseau (nombre de regard à lever très important) ; mais les eaux qui y sont évacuées sont prises en compte à partir des regards  $R_{20}$  et  $R_{29}$ 

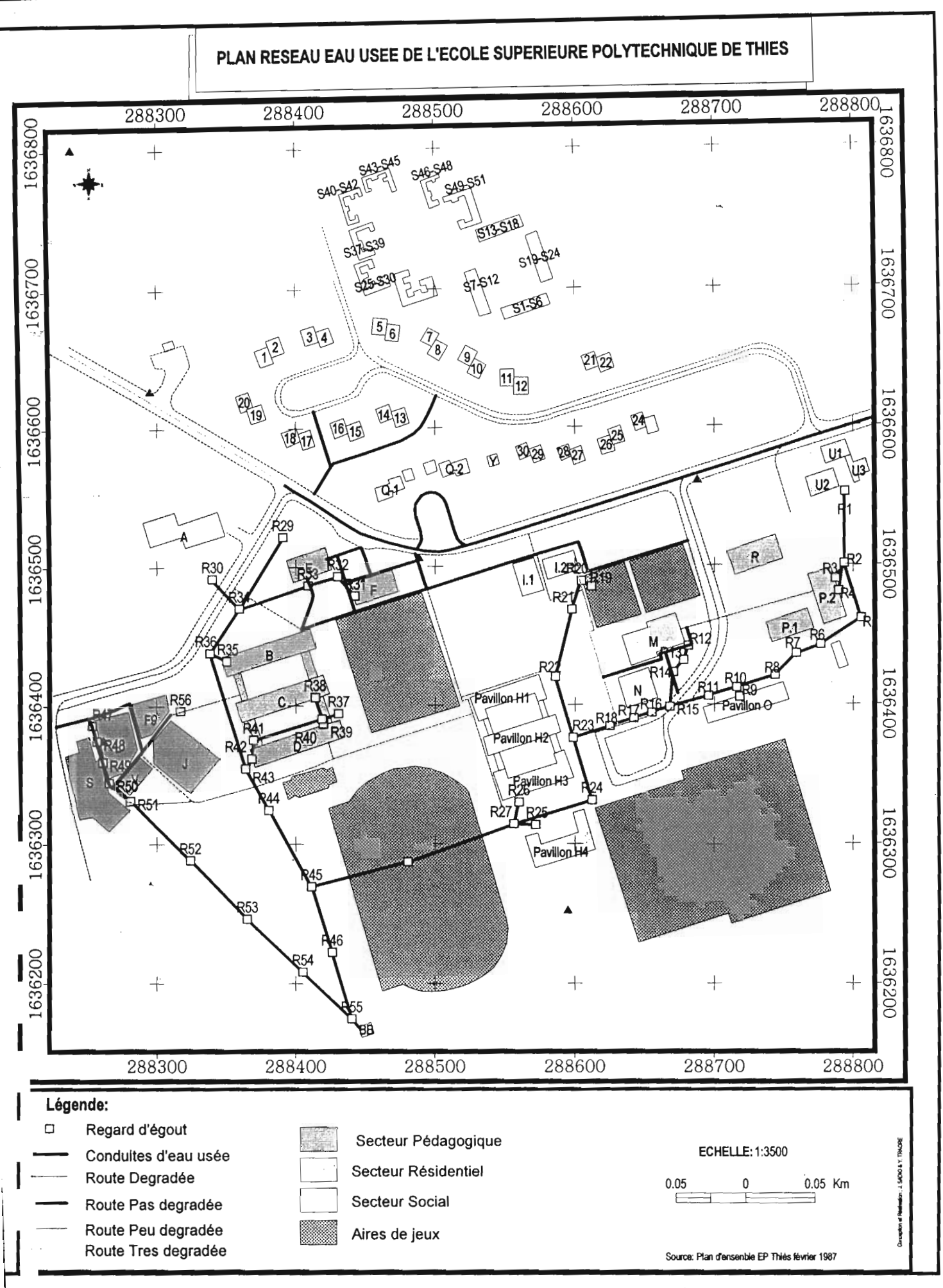

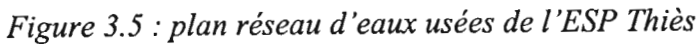

## *4.2.2. Regards d'égout*

Le regard d'égout est un ouvrage de toute première importance sur le réseau.

Il permet l'accès à la conduite pour effectuer les tâches d'entretien. Il assure également une ventilation dans le réseau ; permettant ainsi aux gaz nocifs et explosifs de s'échapper (H2S, HN3, CH4). Ils sont installés aux changements de diamètre et de pente, à la jonction de conduites qui viennent de directions différentes, au commencement d'un réseau, à la rencontre de deux conduites alignés mais installées a des profondeurs différentes.

Les profondeurs des regards sont obtenues par mesure directe sur le terrain à l'aide d'une chaîne. Ainsi, au niveau de chaque regard, la cote radier est calculée par la formule suivante

$$
Z_{R} = Z_{C} - p \qquad (1)
$$

 $Z_R$  : cote radier

Z c : cote du couvercle du regard

P: la profondeur.

Le Tableau 3.10 résume l'ensemble des résultats obtenus du levé topographique et de la formule (1)

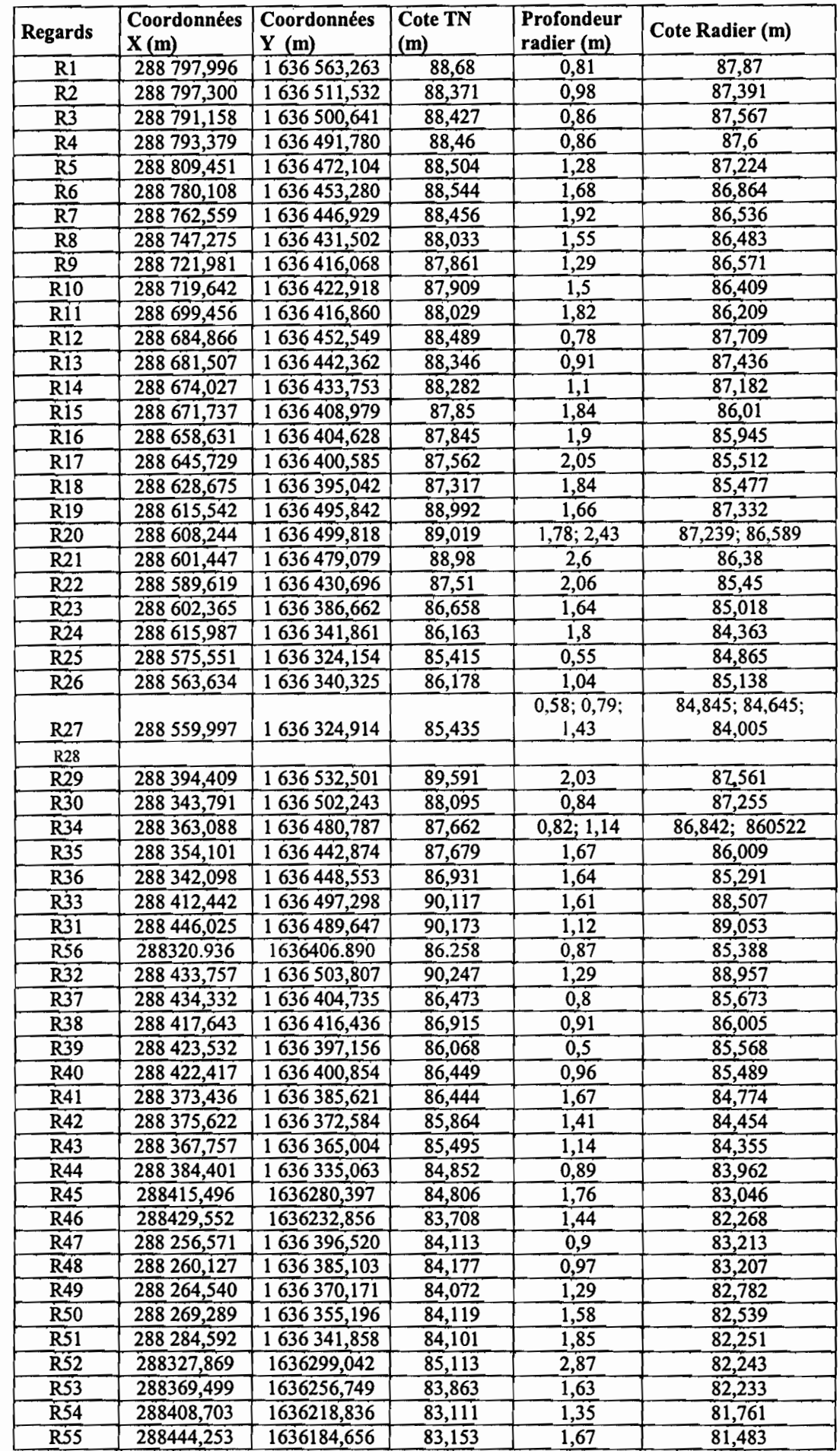

 $\mathcal{L}^{\mathcal{A}}_{\mathcal{A}}$ 

 $\overline{\phantom{a}}$ 

 $\hat{\beta}$ 

 $\cdot$ 

*Tableau 3.10*: *Cotes terrain naturel etradiers desregards*

#### Remarques

Au niveau de certains regards, nous avons noté l'arrivée de deux ou plusieurs conduites à différentes profondeurs. Celles-ci sont mentionnées dans le tableau (colonne des profondeurs) et sont séparées par des points virgules. C'est le cas du regard R20 ou la conduite provenant du regard R27 est à 1.78 m alors que celle en provenance des villas et studiosest à 2.43 m. Le même cas de figure est noté au niveau des regards R27 et R34. Cette différence de profondeur est prise en compte dans le calcul des pentes des conduites.

Les profondeurs des regards varient de 0.5 m à 2.87 m.

Le regard R28 se trouve enterré dans le terrain de football de l'E S P. Il n'a pas été retrouvé lors de nos études. Cependant, dans le réseau, nous l'avons représenté de manière fictive.

#### *4.2.3. Les conduites*

Le réseau d'évacuation des usées est constitué de conduites circulaires en amiante ciment. Cependant, suite aux travaux de réfection qu'a connu le réseau en 2004 et 2005 sur certains points, certaines conduites ont été remplacées par des conduites en PVC. C'est le cas de la conduite R12R13 (remplacé le 17 janvier 2005).

La distance D entre deux regards  $R_1(x_1, y_1)$   $R_2(x_2, y_2)$  où longueur de la conduite R1R2 est calculé par la formule suivante

D (m)=L (m) = 
$$
\sqrt{(x_1-x_2)^2 + (y_1-y_2)^2}
$$

## *4.2.3.1. Capacité maximale des conduites*

La capacité maximale d'une conduite correspond au débit à travers celles -ci pour un écoulement à section pleine

#### • Vitesses d'écoulement à section pleine

Pour le" calcul des vitesses d'écoulement à section pleine, nous utilisons la formule de Manning suivante:

$$
V = \frac{R^{\frac{2}{3}} x S^{\frac{1}{2}}}{n}
$$
 (3)

V: vitesse d'écoulement dans la conduite à pleine section

R: Rayon hydraulique =  $\frac{\text{Section d'écoulement}}{\text{Peirimètre mouillé}} = \frac{\text{Diameter}}{4}$  (section circulaire à plein débit)

(4)

S : pente de la conduite

La pente S est obtenue par la formule suivante:

 $S_{\rm g}$  Cote amont conduite - Cote avale conduite  $Longueur$  (5) n : coefficient de Manning

Nous prendrons  $n = 0.015$  pour les conduites en amiante ciment (conduites âgées) et  $n = 0.009$ pour les tuyaux en PVC.

#### • Débit d'écoulement à pleine section

Ces débits sont obtenus en utilisant la formule suivante:

$$
Q=VxA=V\frac{\pi D^2}{4}
$$
 (6)

V : vitesse d'écoulement dans la conduite à pleine section

A: section d'écoulement

D : le diamètre de la conduite

Les caractéristiques des conduites du réseau à pleine section sont présentées dans le tableau 3.11

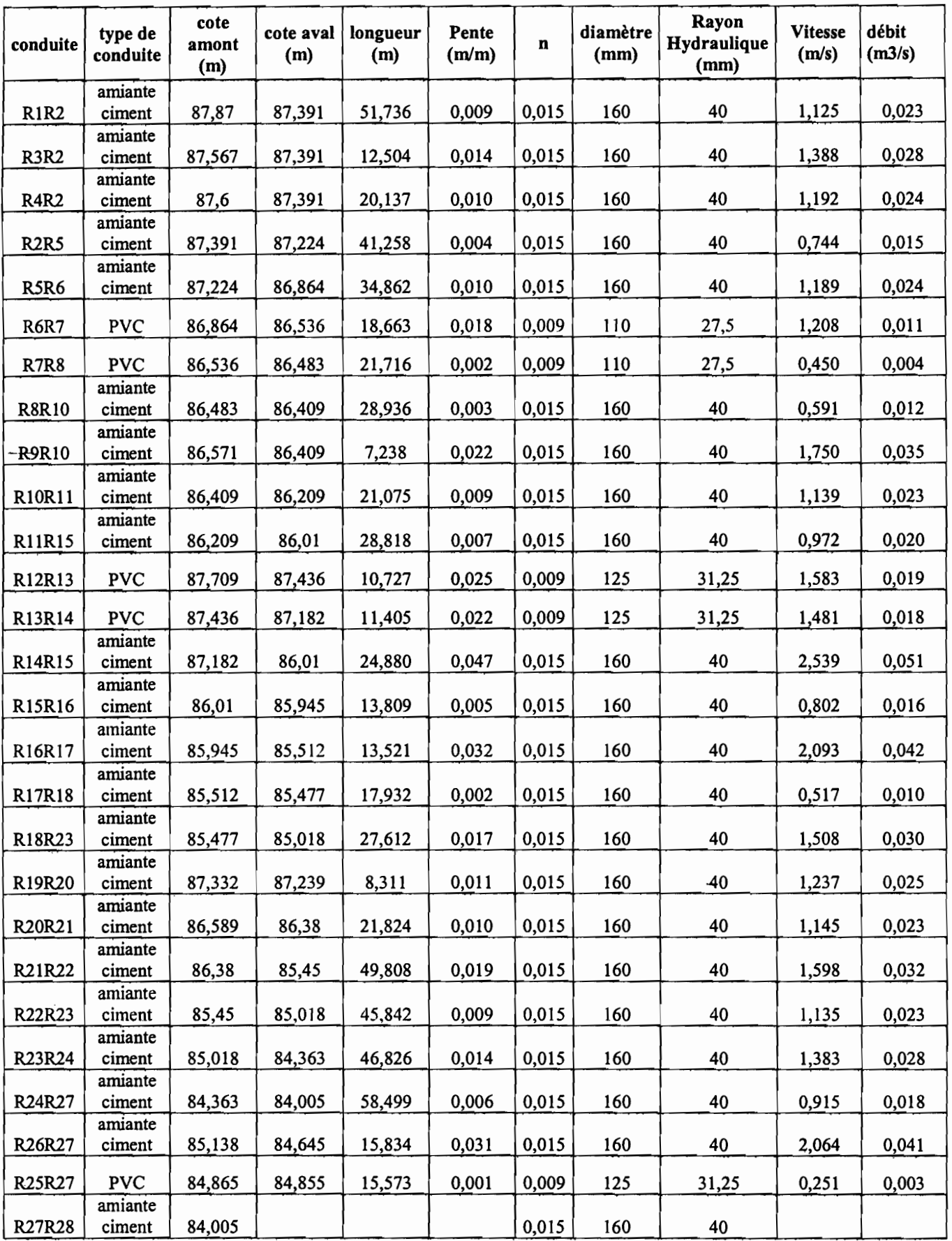

 $\mathbb{R}^4$ 

 $\mathbb{A}^{\frac{1}{2}}$ 

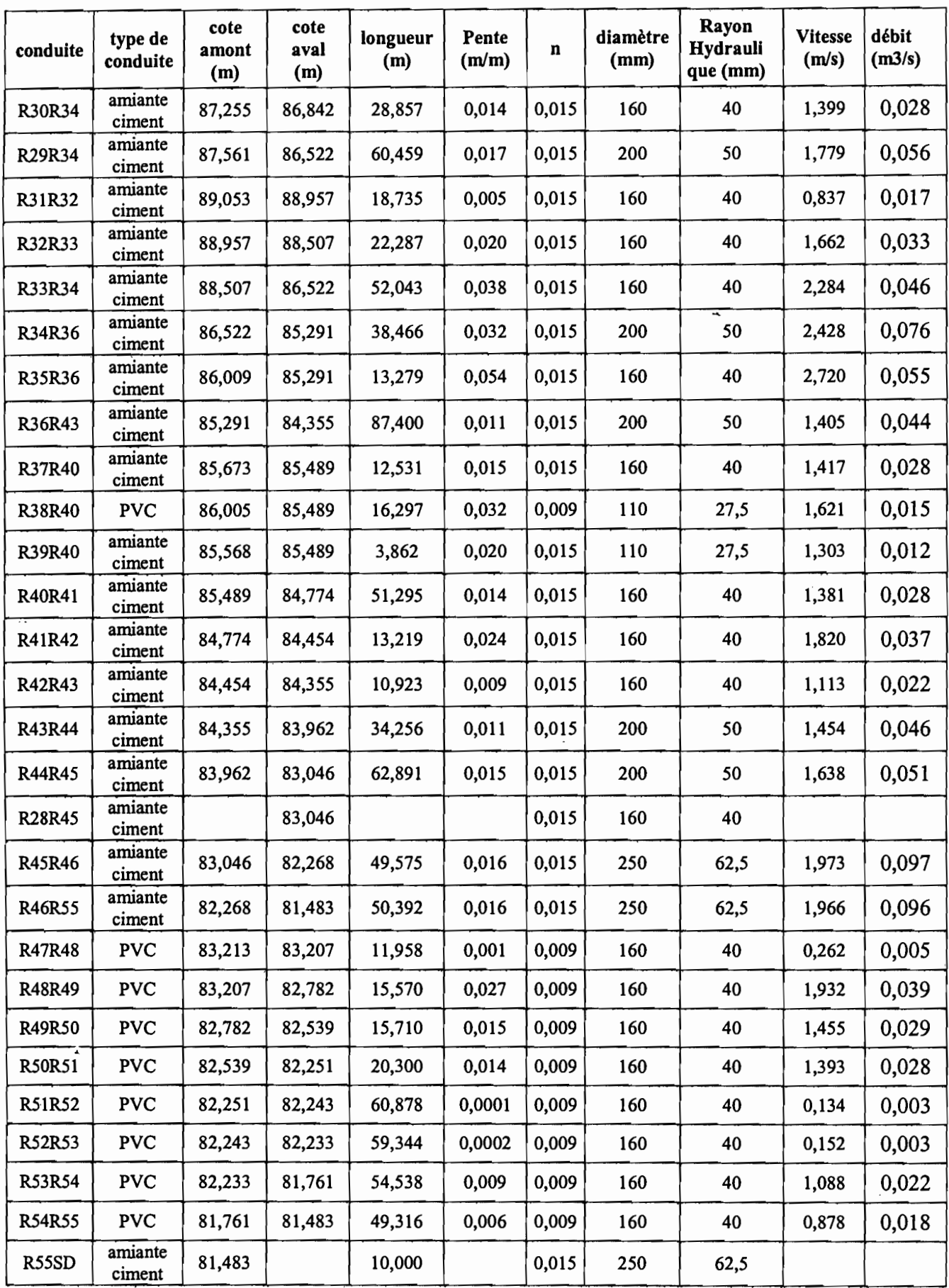

*Tableau* 3.11 : *Caractéristiques du réseau d'évacuation des eaux usées*

 $\cdot e^x$ 

 $\hat{\beta}$ 

 $\bar{\beta}$ 

# **Remarques**

- ) *SD: station d'épuration*
- ) Les caractéristiques des conduites R27R28 et R28R45 sont incomplètes du fait que le regard R28 n'a pas été retrouvé lors de nos levés topographique.

# CHAPITRE 4 CONCEPTION ET MISE EN PLACE D'UN SYSTEME D'INFORMATION GEOGRAPHIQUE (SIG) SUR ARCVIEW.

Dans cette partie, nous tenterons d'abord de donner les réponses aux questions suivantes :

- Qu'est ce qu'un SIG?
- Quelles sont les composantes essentielles d'un S IG ?

En suite, nous présenterons le logiciel avec le quel le travail a été effectué (ArcView 3.2) avant de nous intéresser à la manière dont est conçu un SIG.

En fin, les parties concernant l'exploitation des données et la présentation des résultats constitueront les dernières étapes de ce chapitre

# 1. Définitions, composantes et domaines d'application d'un SIG

## *1.1. Définitions*

Selon les auteurs et les domaines d'application, il existe un certain nombre de définition des SIG parmi lesquelles deux ont surtout attiré notre attention. Il s'agit de la définition de:

- F. de Blomac, 1994 : «Un SIG est un ensemble organisé de matériels informatiques, de logiciels, de données géographiques et de personnel capable de saisir, stocker, mettre à jour, manipuler, analyser et présenter toutes formes d'informations géographiquement référencées ». $^{(5)}$
- $\triangleright$  Thériault, 1992: « les SIG sont un ensemble de principes, de méthodes, d'instruments et de données à référence spatiale utilisés pour saisir, conserver, transformer, analyser, modéliser, simuler et cartographier les phénomènes et les processus distribués dans l'espace géographique. Les données sont analysées afin de produire l'information nécessaire pour aider les décideurs ». (6)

### *1.2. Composantes*

Un SIG est constitué de 5 composants majeurs :

1. logiciels qui assurent les 5 fonctions suivantes parfois regroupées sous le terme des *'SA':*

- Acquisition: saisie des informations géographiques sous forme numérique
- $\mathcal{L}=\mathcal{L}$ Archivage : gestion de base de données
	- Analyse: manipulation et interrogation des données géographiques
	- Affichage : mise en forme et visualisation
	- Abstraction: représentation du monde réel

<sup>&</sup>lt;sup>(5)</sup> http://www.unice.fr/geonet/def.htm

 $^{(6)}$  http://www.ifremer.fr/envlit/glossaire/index.php?p=definition&num=1203

#### 2. données spatiales:

On entend par données spatiales les données contenant la position géographique d'entités particulières à la surface de la terre, ainsi que les informations d'attributs décrivant ce que ces entités représentent. Ces données sont les composantes les plus importantes des SIG. Elles sont soit importées à partir de fichier, soit saisies directement par un opérateur. De plus, l'utilité et la fiabilité du SIG sont déterminées par une bonne qualité des données.

#### 3. Les matériels:

Actuellement, le traitement des données à l'aide des logiciels ne peut se faire sans un ordinateur. En outre, pour faciliter la diffusion des résultats produits par un SIG, on utilise de plus en plus des systèmes client-serveur en intranet, extranet voir Internet.

#### 4. savoir-faire:

Comme tout système d'information, les SIG font appel à divers savoir-faire. On retiendra notamment la nécessité d'avoir des compétences en analyse des données et des processus, en traitement statistique, en sémiologie graphique et cartographique, en traitement graphique.

#### 5. Les utilisateurs

Les SIG s'adressent à une très grande communauté d'utilisateurs depuis ceux qui créent et maintiennent les systèmes, jusqu'aux personnes utilisant dans leur travail quotidien la dimension géographique. Avec l'avènement des SIG sur Internet, la communauté des utilisateurs des SIG s'agrandit de façon importante et il est raisonnable de penser qu'à brève échéance, nous serons tous à des niveaux différents des utilisateurs des SIG.

#### *1.3. Domaines d'application*

Vue leur importance, les SIG se font remarquer dans beaucoup de secteurs d'activité parmi lesquels nous pouvons citer :

- .. Les collectivités locales et territoriales: cadastre, urbanisme, plan d'occupation des sols, permis de construire, développement économique,
- 4. Le tourisme: plan de localisation permettant aux visiteurs de se repérer très rapidement.
- $\downarrow$  La gestion de la ressource en eau: schéma de gestion, assainissement, analyse de scénarios, prospective et planification.
- 4. Le transport: analyse des flux, recherche de localisation, logistique, gestion des réseaux, géocodage, livraisons, suivi des véhicules, ...
- ← L'environnement : inventaire de la biodiversité, suivi d'espèces, évaluation des impacts potentiels, suivi des pollutions, gestion du milieu naturel, ...
- Le commerce : analyse de marché potentiel, analyse de l'offre, recherche de localisation, analyse des pratiques de consommation, analyse de performance, ...

# 2. Présentation du logiciel de travail : ArcView

ArcView est un logiciel développé par l'Environmental Systems Research Institute (ESRI). Nous avons choisi de travailler avec la version 3.2 qui est adaptée à notre étude .cependant la version 9.1 est déjà disponible sur le marché. Conçu pour explorer, interroger, manipuler, analyser et visualiser des données géographiques, le logiciel interagit aussi avec des données S I G déjà existantes.

En cliquant doublement sur l'icône d'Arc View 3.2 cette page d'accueil suivante apparaît.

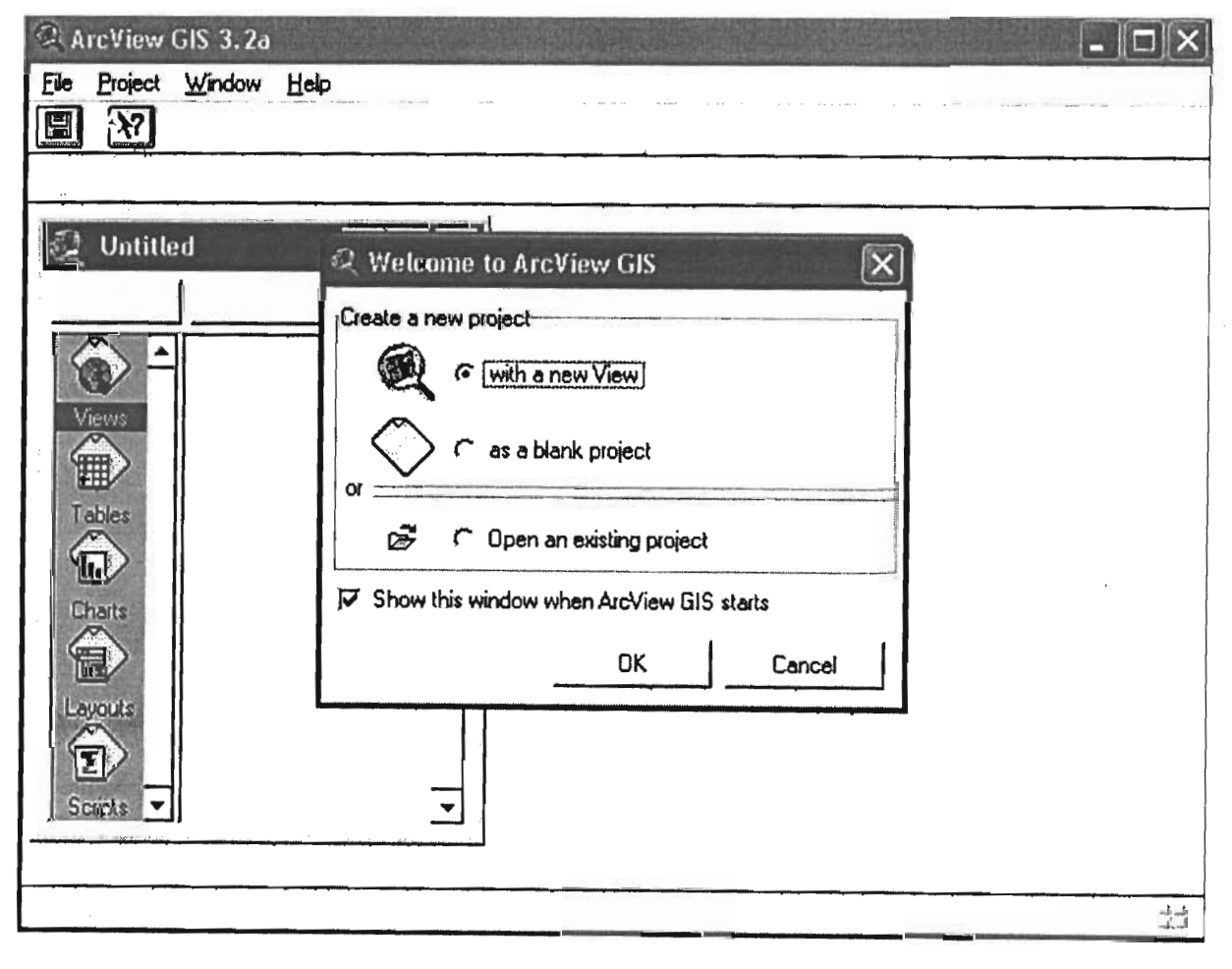

La fenêtre d'accueil d'ArcView (welcome to Arc View GIS) nous donne trois (3) choix de départ à savoir: ouvrir une nouvelle vue (with a new view), «as a blank project », ouvrir un projet déjà existant (open an existant project).

ArcView est composé de cinq fonctions qui sont rassemblées au sein d'un projet.

#### • Vues (Views)

Une vue se compose de plusieurs couches d'informations géographiques concernant une région ou un lieu particulier. Chaque couche est un ensemble d'entités géographiques telles que les routes, le réseau d'A.E.P. Dans ArcView, ces couches sont appelées des thèmes.

#### • Tables

Lorsque nous travaillons avec des données tabulaires dans des tables d'Arcview, il nous est possible de cliquer sur des entités d'une vue pour que leurs enregistrements se mettent en surbrillance dans la table, nous montrant leurs attributs. Il suffit également de sélectionner des enregistrements de la table pour que les entités qu'ils représentent se mettent en surbrillance sur la vue. Les tables d'ArcView proposent également tout un éventail de fonctions permettant d'obtenir des récapitulatives statistiques, d'effectuer des tris et de soumettre des requêtes.

#### • Diagrammes (charts)

Les diagrammes d'ArcView constituent une option de visualisation de graphiques et de données puissantes, totalement intégrée dans l'environnement d'ArcView. Il suffit tout simplement de cliquer sur les entités d'une vue pour les ajouter au diagramme. ArcView nous permet de travailler simultanément avec des diagrammes, des représentations géographiques et tabulaires de nos données.

#### • Mises en page (Iayouts)

Une mise en page permet d'assembler tous les éléments devant figurer sur la carte (titre, légende, échelle, index de direction du nord), de les agencer les uns par rapport aux autres pour obtenir la présentation voulue et d'imprimer ensuite le document cartographique ainsi élaboré.

#### • Scripts

Les "Scripts" sont des programmes en langage Avenue (le langage de programmation d'ArcView). Cet exercice utilise des "Scripts" intrinsèques à ArcView. Il n'inclut pas de "Scripts" définis par l'utilisateur. Les fonctions d'ArcView incluent: montrer les couvertures dans une vue, visualiser les tableaux d'attributs ("attribute tables") relatifs à cette vue, relier les tableaux d'attributs par un élément clé, réaliser des graphiques pour obtenir des informations spatiales, et créer des mises en page pour présenter les informations fournies par les vues, les graphiques et les tableaux.

# ~!-Modélisation **du SIG**

L'objectif de la modélisation est de fournir une représentation de données à la fois simplifiée et complète dans le but d'avoir une meilleure compréhension des enjeux liés à ces données. Cette modélisation comprend deux phases importantes qui sont: le modèle conceptuel de données (MCD), le model logique de données (MLD).

# *• Le modèle conceptuel de données (MCD)*

Le modèle conceptuel de données (MCD) est basé sur le formalisme entitésrelations. Il décrit de façon formelle les données utilisables par le SIG. La formulation du MCD requiert un certain nombre de concepts:

- Entité: personne, lieu, chose ou concept dont certaines caractéristiques présentent un intérêt pour le domaine d'étude et sur lesquels l'information souhaite être conservée. Dans notre système par exemple, bâtiments et regards sont des entités
- Relation ou association: elle représente les liens sémantiques qui peuvent exister entre plusieurs entités.
- Attribut ou propriété: donnée élémentaire que l'on perçoit sur une entité ou sur une relation. Par exemple, côte radier est un attribut de l'entité regards
- Identifiant : Il identifie de façon unique un élément de l'entité.
- Contrainte d'intégrité ou cardinalité : La cardinalité traduit la participation des occurrences d'une entité aux occurrences d'une association .Elle s'exprime par deux nombres appelés cardinalité minimal et cardinalité maximal qui sont respectivement le nombre minimum, maximum de fois où chaque occurrence d'une entité peut participer à la relation.

La figure 4.1 ci-après représente un exemple de modèle conceptuel de données

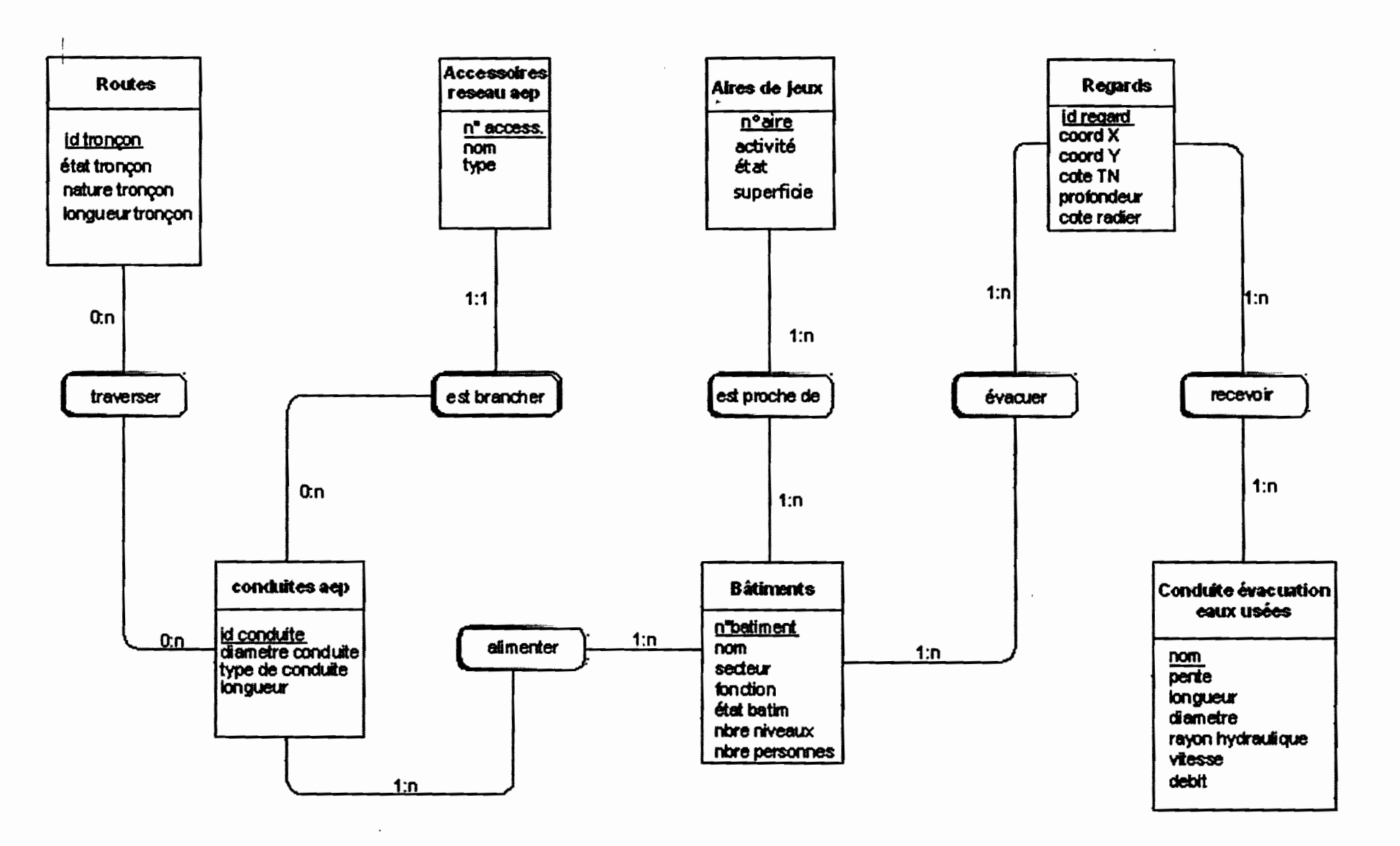

Figure 4.1 : Exemple de model conceptuel de donnée

# *• Modèle logique de données (MLD)*

C'est un diagramme qui permet de décrire la structure de données

Obtenu par transformation du modèle conceptuel de données (MCD), le modèle logique de données (MLD) est constitué de tables crées sur la base des entités relations du MCD.

Comme le MCD, le M L D manipule un certain nombre de concepts:

- Relation (plus couramment appelée Table)
- champs: les Eléments correspondant au colonnes de la table.
- Attribut: colonne d'une relation caractérisée par un nom.
- Clé d'une relation: un ou plusieurs attributs dont les valeurs permettent de définir de matière unique les champs de la relation.

Le tableau de conversion ci dessous permet le passage du MCD au MLD

| <b>MCD</b>                                                      | MLD                                    |
|-----------------------------------------------------------------|----------------------------------------|
| entité                                                          | Table                                  |
| propriété de l'entité                                           | Colonne ou attribut de la table        |
| identifiant de l'entité                                         | Clé primaire de la table               |
| relation plusieurs $(0,1 \text{ ou } 1, \text{ n})$ à plusieurs | Table                                  |
| $(0, n$ ou $1, n)$                                              | Exportation clé étrangère et attributs |
| relation binaire $1(0,1 \text{ ou } 1,1)$ à plusieurs $(0,$     | portés                                 |
| $n$ ou $1, n$ )                                                 |                                        |
|                                                                 |                                        |
|                                                                 |                                        |

*Tableau* 4.1 : *méthode de passage du MCD au At.fLD*

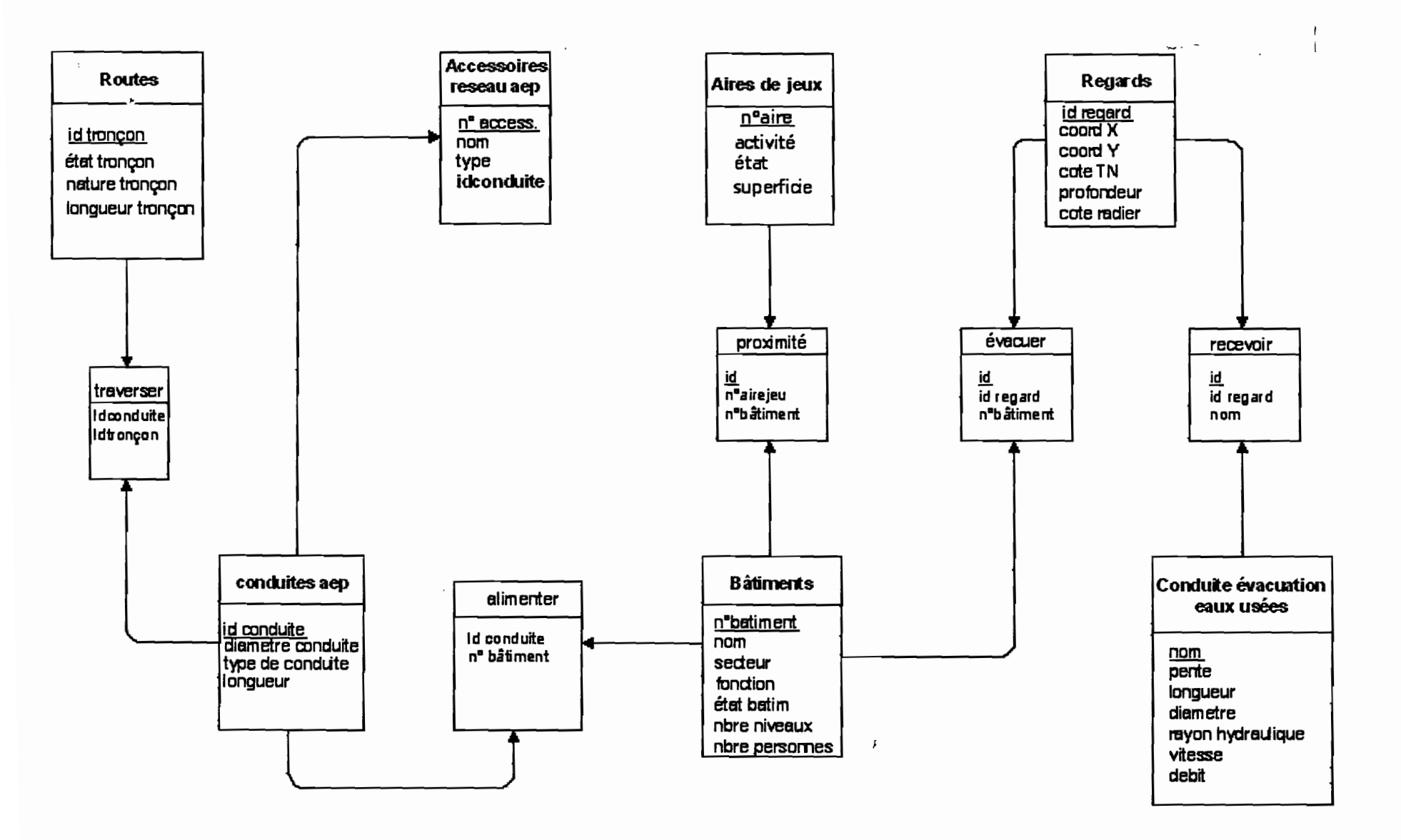

× .

Figure 4.2 : exemple de model logique de données (MLD)

# **4. Procédure de conception du SIG**

Le -but de cette partie est d'exposer la démarche de travail c'est-à-dire les différentes étapes suivies pour la conception du SIG.

Cette démarche constitue en quelque sorte «le fil conducteur» du travail.

Elle décrit les différentes étapes de la réalité à la décision, et sa structure est résumée sur la figure 4.3

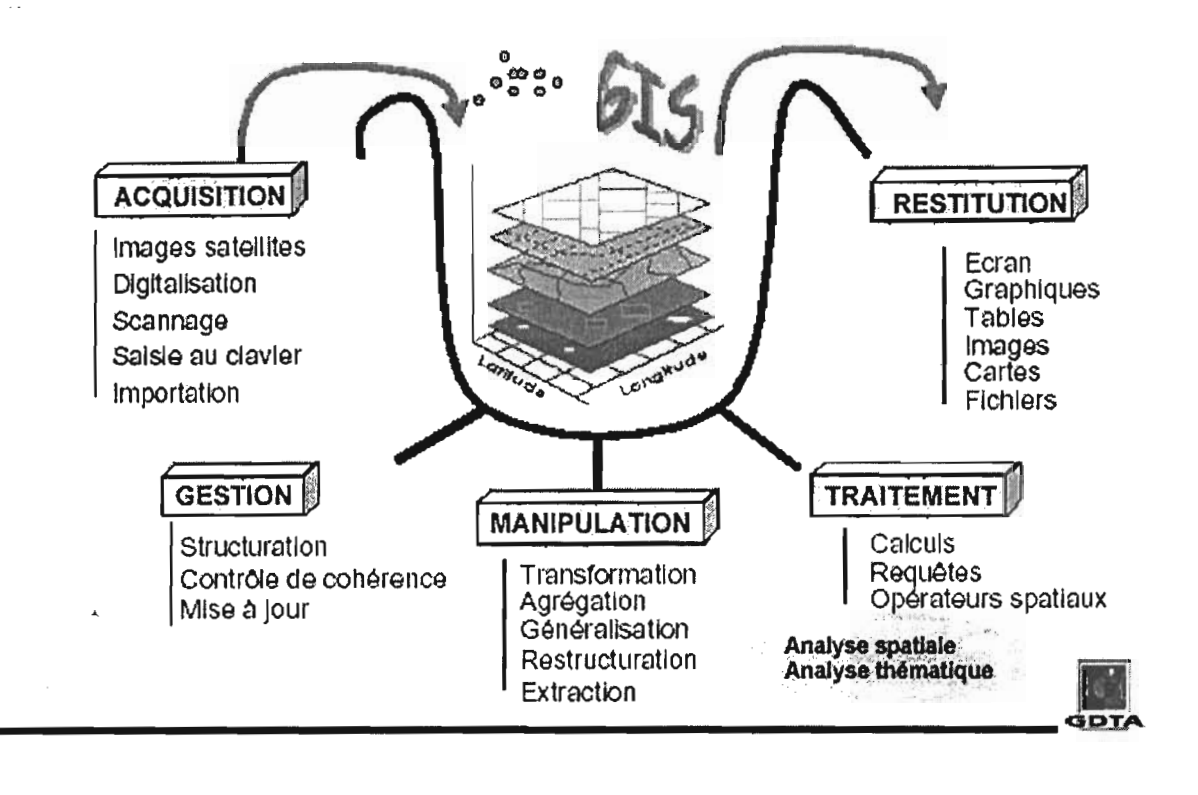

*Figure* 4.3 : *Etapes de réalisation d 'un SIG*

# *4.1. Acquisition des données*

C'est la phase la plus importante pour la réalisation d'un SIG. Les données sont souvent très difficiles à acquérir car elles sont soient inexistantes ou dispersées. Et si elles existent, elles sont quelque fois erronées. Or pour une bonne fiabilité des SIG, il faut des données de qualité.

Les données sont acquises sous forme de photographies aériennes, d'images satellite, de cartes sur papiers, ou de tableau de coordonnées.

Une fois obtenues, les données sont transformées en format numérique par la méthode:

- >- De la digitalisation à l'aide d'une table à digitaliser
- $\triangleright$  du scannage
- >- De la saisie au clavier

Dans le cadre de notre étude, nous disposons de deux (2) cartes sur papiers que nous avons scannées. Notons que cette phase du travail a été effectuée au niveau de la Direction des Travaux Géographiques et Cartographiques de Dakar (DTGC).

Les cartes scannées apparaissent en image sous format Raster.

Le format Raster: Format d'image informatique formée d'une matrice de points appelés pixels. Les fonds de cartes sous format Raster ne sont pas utilisables en cartographie automatique, car ils ne contiennent aucune information relative aux surfaces ou aux identifiants permettant de leur attacher une donnée.

Grâce au logiciel ERDAS, les cartes au format Raster ont été géoréférencées donc obtenues sous format vectoriel.

Le format Vectoriel: Format d'image informatique utilisé en cartographie automatique. Une carte vectorielle est décrite par un ensemble de points, lignes et/ou polygones dont on connaît précisément les coordonnées, les identifiants, les noms, etc. Ces informations permettent d'attacher une ou plusieurs données aux objets du fond de carte.

Le principe du géoréférencement avec le logiciel ERDAS est le suivant :

Après avoir lancé le logiciel, on importe la carte au format raster. On introduit les coordonnées (x, y) de certains points connus et le logiciel effectue le calcul de transformation des coordonnées pixels en coordonnées géographiques pour l'ensemble des points de la carte. Notons que pour une meilleure précision dans les calculs, les points connus doivent balayer toute la carte.

 $\overline{a}$ 

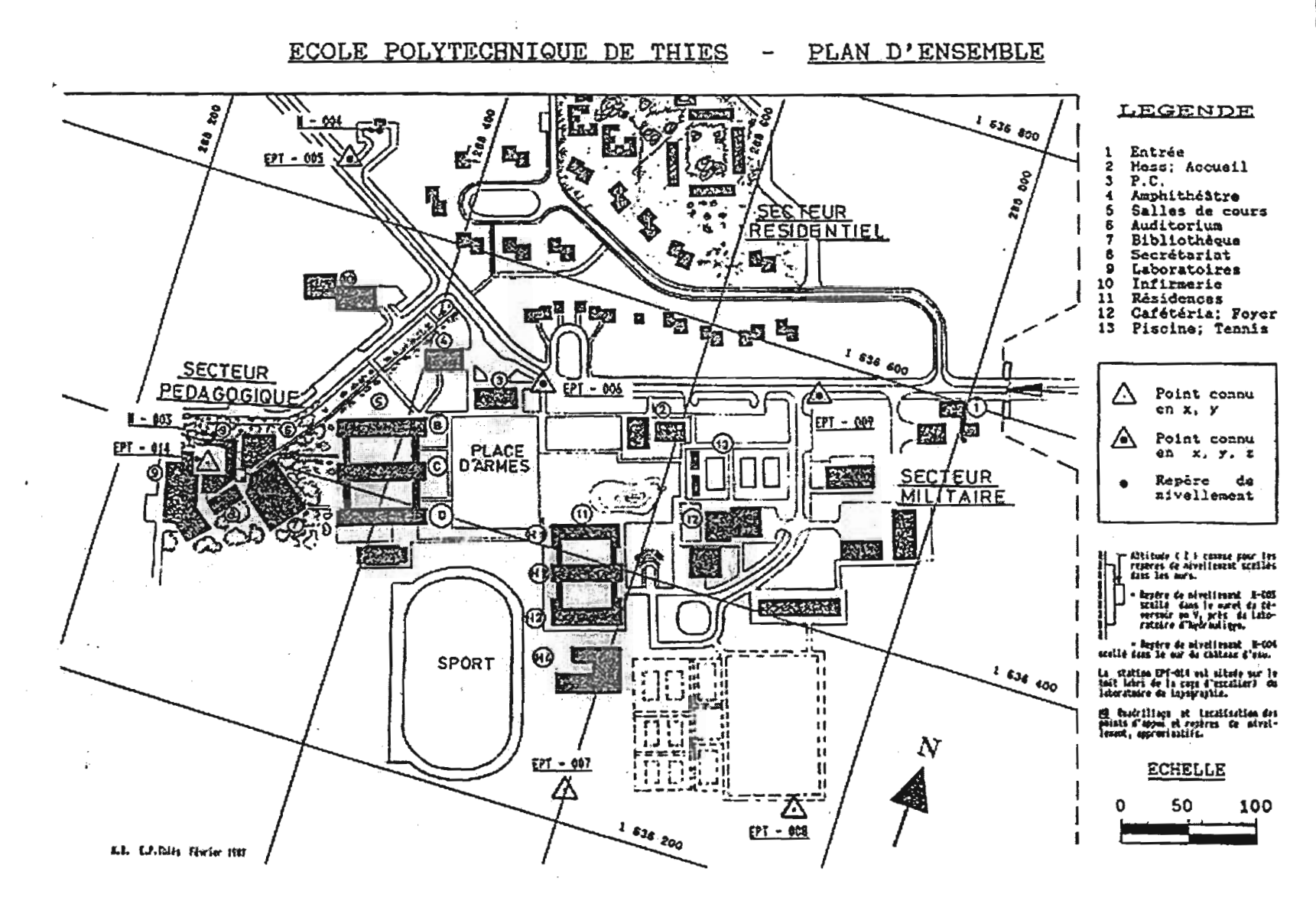

Figure 4.4 : Fond de carte utilisé pour le scannage

#### *4.2. Gestion des données*

Après avoir acquis les données, il est question de les organiser, les agencer (les structurer), les contrôler, Pour se faire, les données sont classées par thèmes qui sont les suivants:

- Routes
- Bâtiments
- Réseau d'AEP
- Accessoires de réseau AEP
- Regards
- Conduites d'évacuation des eaux usées
- Château d'eau
- Aires de jeu

 $\mathbf{L}$ 

Cette classification en thèmes s'est faite suite à une observation minutieuse de la carte.

Les composantes (entités) de chaque thème sont choisies suivant le but visé par le SIG c'est-àdire les informations qu'on souhaite livrer à la fin du travail.

L'étape suivante consiste à la création du projet dans Arc View qui se fait thème par thème. Prenons l'exemple du thème bâtiment pour expliquer la procédure.

Après avoir lancé Arc View la fenêtre d'accueil apparaît. On clique sur créer une nouvelle vue (« with a new view ») et puis dans « View » du menu déroulant et pointer « add thème » pouf charger la carte géoréférencée et la fenêtre suivante apparaît.

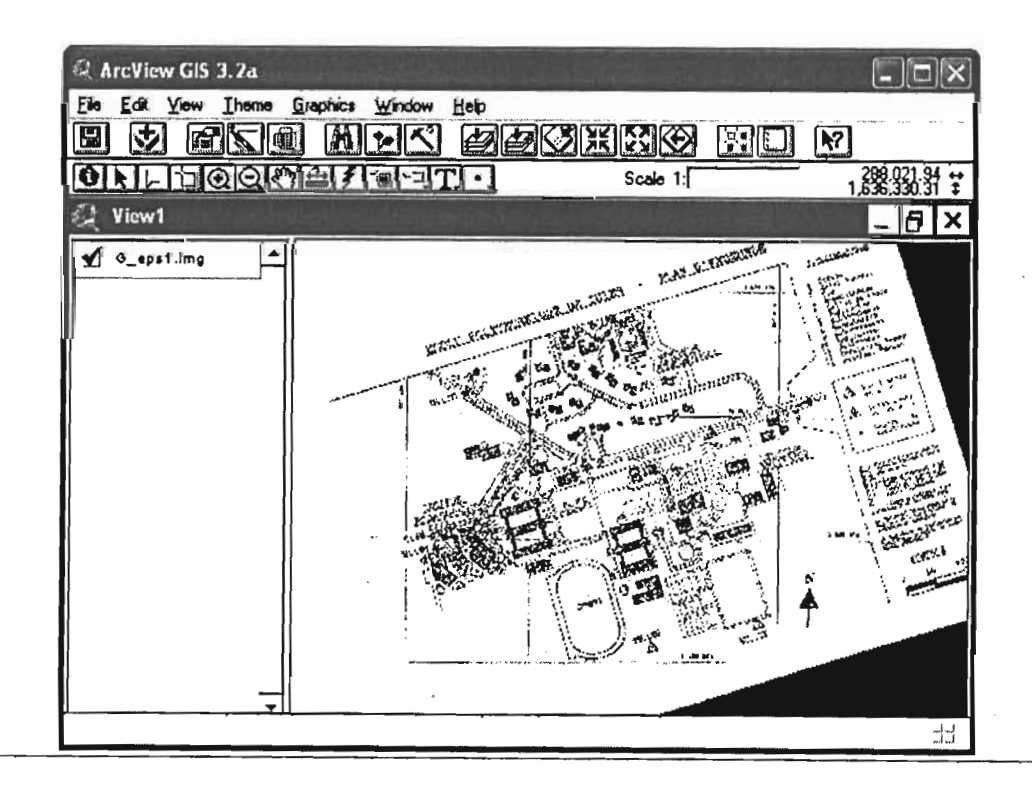

A partir de cette fenêtre retourner dans « View » puis cliquer sur « New thème » et on a la boite de dialogue du choix du type d'objet (polygone pour les objets surfaciques, ligne pour les objets linéaires ou point pour les objets ponctuels). Choisir polygone puis valider.

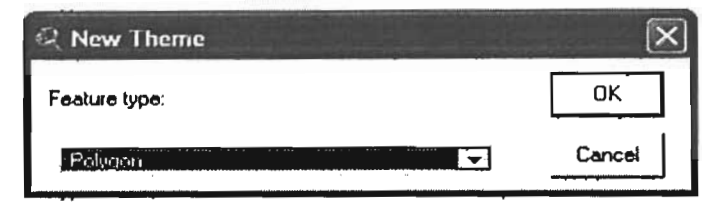

Enregistrer le thème sous le nom de bâtiments, puis aller sur le menu déroulant « thème » et cliquer sur « table » pour structurer la table qui doit contenir toutes les informations sur les bâtiments.

Revenir sur la vue prendre l'icône « draw polygon » faire le contour de chaque bâtiment (étape de la numérisation). Et en même temps remplir la table de base de données.

Le travail analogue a été effectué sur l'ensemble des thèmes et le projet final sous forme de carte se présente comme suit :

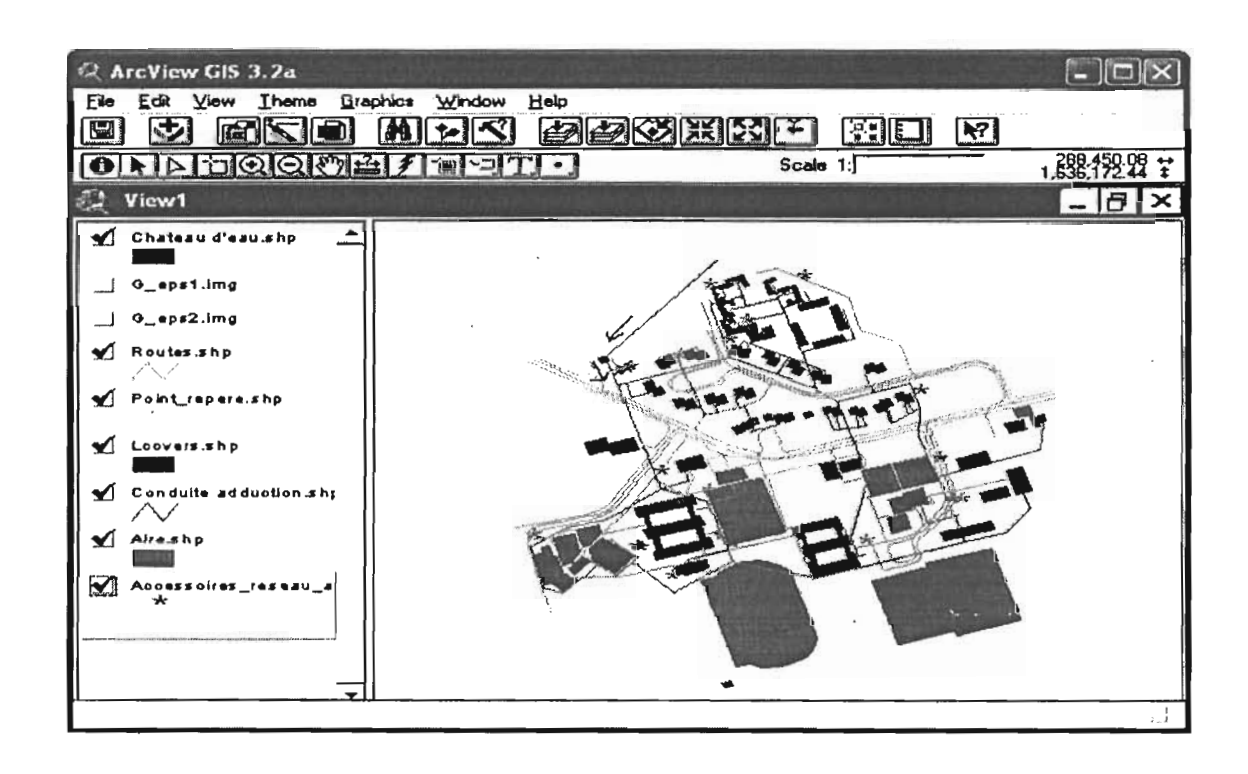

#### *4.3. Manipulation et Traitement de données*

Dans un SIG on est en présence de plusieurs types d'informations superposées qu'il faut savoir manipuler et traiter pour une meilleure restitution.

La phase de manipulation nous permet donc de restructurer les données afin d'en extraire les informations pertinentes selon la destination du projet. A titre d'illustration, prenons le thème bâtiment. Il contient en son sein un certain nombre d'informations telle que la fonction, l'état, le nombre de niveaux. Le logiciel ArcView nous permet de mettre en exergue l'une des ces Informations. Pour se faire, effectuons un double click sur le thème bâtiment. Il s'affiche alors une boîte de dialogue qui permet de compléter la manipulation. Ainsi, on pourra afficher par exemple l'ensemble des bâtiments délabrés en une seule couleur.

Il faut noter que certaines données prises en compte dans le SIG sont calculées par le logiciel ArcView. C'est le cas des longueurs de tronçons pour les routes et le réseau d'AEP. Mais aussi des surfaces concernant les bâtiments.

#### *4.4. Restitution desrésultats*

La restitution des résultats constitue la dernière étape de la conception d'un système d'information géographique. Elle se fait sur ficher, et généralement sur carte.

La fonction mise en page (layout) de ArcView facilite la production de cartes bien présentées et facile à exploiter (voir mise en page). La figure 5.4 est un exemple de résultats restitués sur une carte.

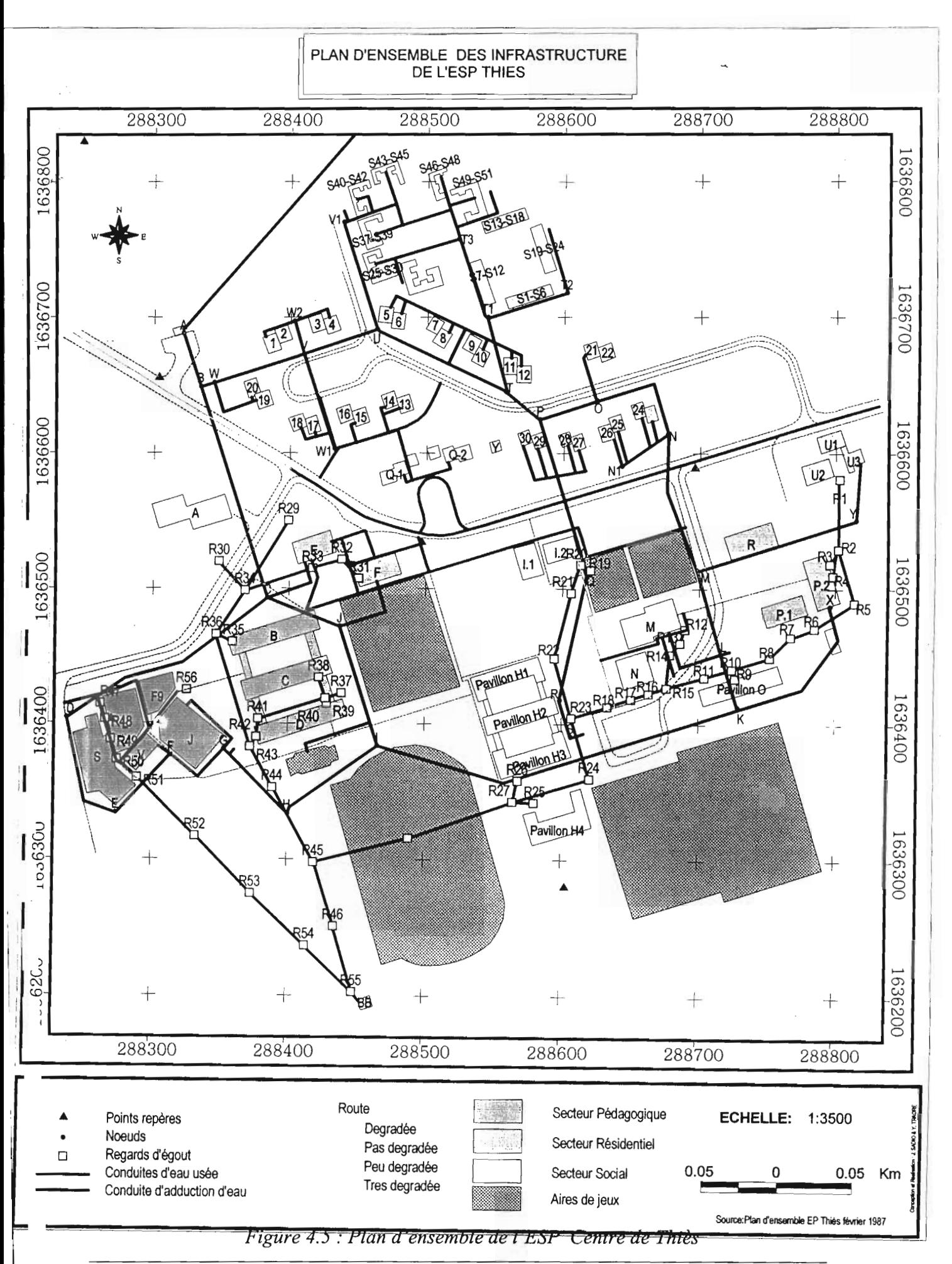

# **CONCLUSION ET RECOMMANDATIONS**

Nous pensons que le travail effectué tout au long de ce rapport aura permis d'identifier les problèmes réels auxquels sont confrontées les infrastructures internes de l'E S P centre de Thiès.

La mise en place du SI G a été effective grâce d'une part à l'analyse et au traitement de données existantes, et d'autre part à l'exploitation des résultats obtenus des levés topographiques.

En outre, ce travail aura permis de compléter les bâtiments sur la carte existante mais aussi et surtout de reconstituer le réseau d'évacuation des eaux usées de la zone d'étude.

Par ailleurs, le Système d'Information Géographique que nous avons développé servira à mieux orienter les autorités de l'ESP lors des travaux de réhabilitation des infrastructures existantes. Aussi, ce SIG peut-il être utilisé pour l'implantation de nouvelles infrastructures dans la mesure où la création de l'Université Polytechnique de Thiès est toujours d'actualité.

Cependant, force est de reconnaître que ce travail présente des limites dans la mesure où il manque des détails relatifs à certaines infrastructures comme la station d'épuration (mode de fonctionnement, indices par rapport à sa réhabilitation).

La partie du réseau d'évacuation du secteur résidentiel non plus n'a été reconstituée.

A la fin de ce travail, le besoin s'impose pour nous de formuler les recommandations suivantes:

- 1. Etablir un calendrier d'entretien du réseau d'évacuation des eaux usées pour faciliter l'évacuation de ces eaux vers la station d'épuration.
- 2. Faire des études de réhabilitation de la station d'épuration en vue de protéger l'environnement contre toute pollution provenant des eaux non traitées.
- 3. Résoudre le problème de fuite auquel le réseau d'alimentation en eau potable est confronté depuis plusieurs années.
- 4. Réactiver le forage et le réseau d'arrosage de l'école pour réduire la consommation en eau du lac de Guiers et diminuer les quantités d'eaux facturées à l'ESP par la SDE.
- 5. Réparer la pompe P2 qui est tombée en panne depuis un certain nombre d'années.
- 6. Automatiser le système de pompage des deux pompes pour optimiser leur fonctionnement.
- 7. Mettre en place des compteurs divisionnaires par secteurs (secteur pédagogique, campus social, la zone résidentielle) afin d'identifier les zones de forte consommation.
- 8. Interdire l'accès aux bâtiments délabrés en général et plus particulièrement ceux du secteur pédagogique.
- 9. construire de nouveaux bâtiments pour remplacer ceux délabrés du secteur pédagogique car abritant des laboratoires, des salles de cours et des bureaux des professeurs.
- 10. Consulter le SIG mis en place avant tout travaux sur les infrastructures (la voirie, les bâtiments, le réseau d'alimentation en eau potable et le réseau d'évacuation des eaux usées) de l'E S P centre de Thiès.

# **BIBLIOGRAPHIE**

**[1]** NGOM, Lissa (2003). Projet de fin d'études: Développement d'un système d'information géographique «Ressources en eaux souterraines dans la zone de Mbour-Fatick », Ecole Supérieure polytechnique de Thiès, 61 p.

**[2]** BA, Papa Djibril (2003). Mémoire de Maîtrise: Dynamique urbaine et dysfonctionnement des réseaux d'assainissement dans la ville de Thiès, Université Gaston Berger Saint-Louis, 128 p.

[3] ZEROUAL, Karima (2005). Projet de fin d'études : Etude et réalisation d'un système d'information géographique pour le réseau d'assainissement de la ville de Thiès. Ecole Supérieure polytechnique de Thiès, 55 p

**[4]** FOFANA, Boubacar. KANDE, Mountaga etTOURE, Serigne (2002). *Projet de fin d'études: Réseau d'évacuation des eaux usées du campus pédagogique de l'UC.A.D. : Reconstitution et Conception d'un S.IG, Ecole Supérieure Polytechnique de Thiès,* 53 p.

**[5]** DIABY, Madiba et CAMARA,Omar(2004). Projet de fin d'études: Reconstitution, Extension et mise en place d'un système d'information géographique pour le réseau d'assainissement de la ville de Louga *Ecole Supérieure Polytechnique de Thiès,* 96 p.

**[6]** KPODEHOU, Kouami Epiphane Pierre (1988). Projet de fin d'études: Contribution à la résolution des problèmes de fuites dans le réseaux de distribution d'eau. Cas de l'Ecole polytechnique de Thiès, *Ecole Polytechnique de Thiès,* 56 p.

**[7]** DESTHIEUX, Gilles (2000). Travail pratique de diplôme en génie rural: Conception et utilisation d'un système d'information géographique pour les collectivités locales de Thiès et . Fandène (Sénégal).Ecole Polytechnique Fédérale de Lausanne (Suisse), 62 p.

**[8]** VAURON, François. Mémento du Gestionnaire de l'Alimentation en Eau et de l'Assainissement, tome 1, Edition 1l,rue Lavoisier paris ,1994,435 p

**[7]** VAURON, François. Mémento du Gestionnaire de l'Alimentation en Eau et de l'Assainissement, tome 2, Edition 11, rue Lavoisier paris, 1994, 387 p

Projet de fin d'études : Mise en place *d'un système d'information géographique des infrastructures de l'ESP centre de Thiès* 

### **[8)** Sites Web

http://fr.wikipedia.org/wiki/SIG#Les composantes du SIG

http://www.ac-grenoble.fr/ecogest/pedago/administration/prodpeda/mcd.htm

http://www.esrifrance.fr/sig3.asp

http://www.grappa.univ-Iille3.fr/polys/access-1997/node35 .html#SECTION03236000000000000000

http://tecfa.unige.ch/staf/staf-h/tassini/staf2x/Heidi/last bd.htm

http://www.uni-bel1.org/fag fr.html#q7

http://www.unice.fr/geonet/def.htm

http://www.ifremer.fr/envlit/glossaire/index.php?p=definition&num=1203

# ANNEXES

 $\varphi^{\frac{1}{2}}$ 

 $\Delta \Delta \tau^{\rm S}$ 

÷,

 $\cdot$ 

 $\overline{\phantom{a}}$ 

## **CARTOGRAPHIE DE L'ETAT DU RESEAU DE** L'ECOLE SUPERIEURE POLYTECHNIQUE DE THIES

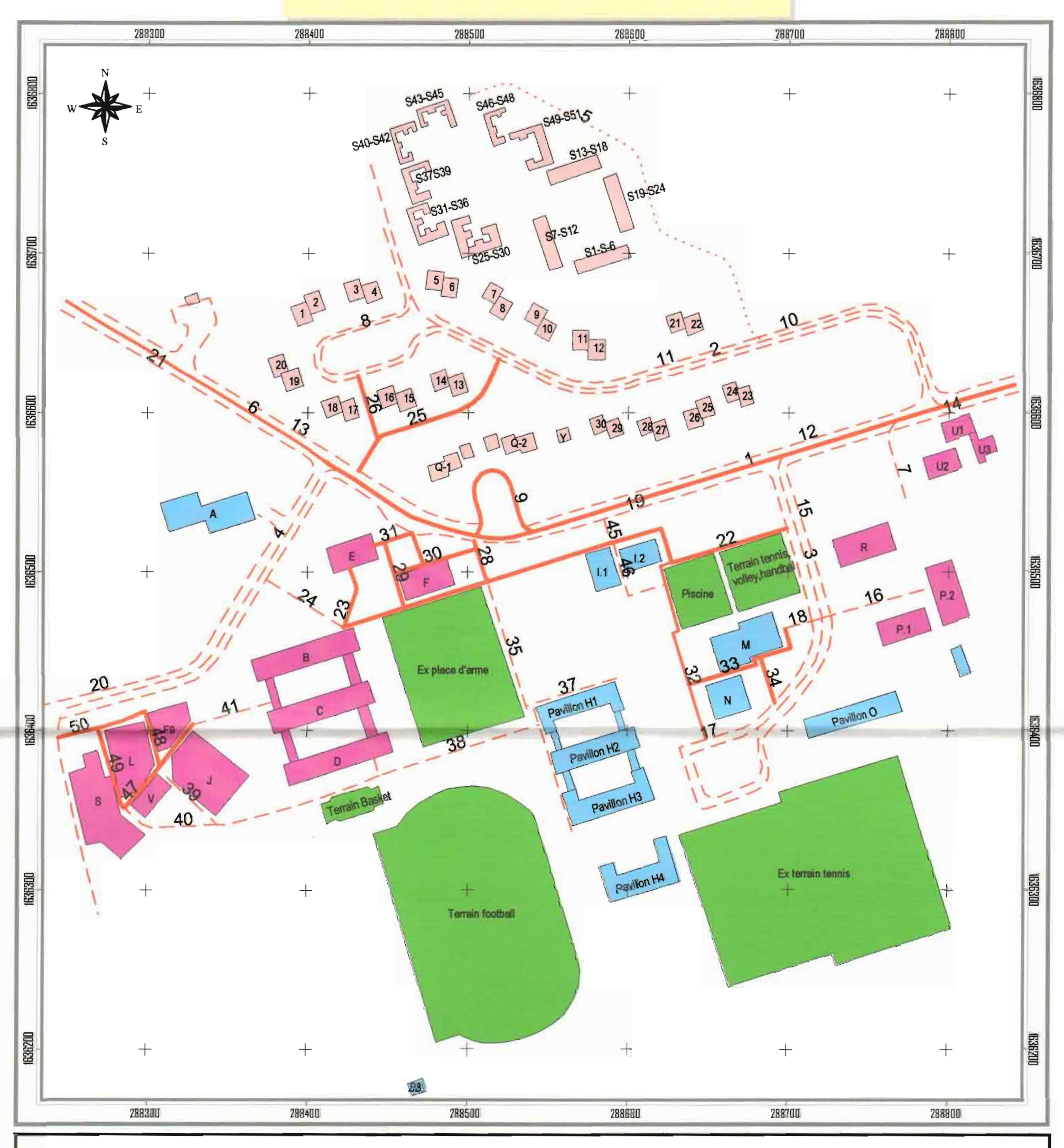

Légende

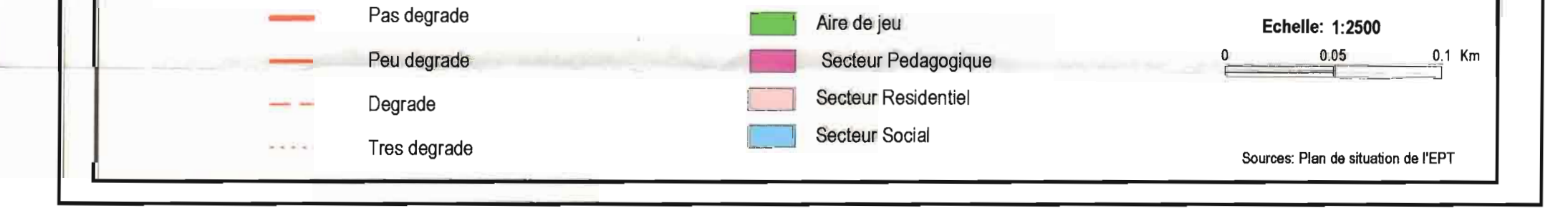

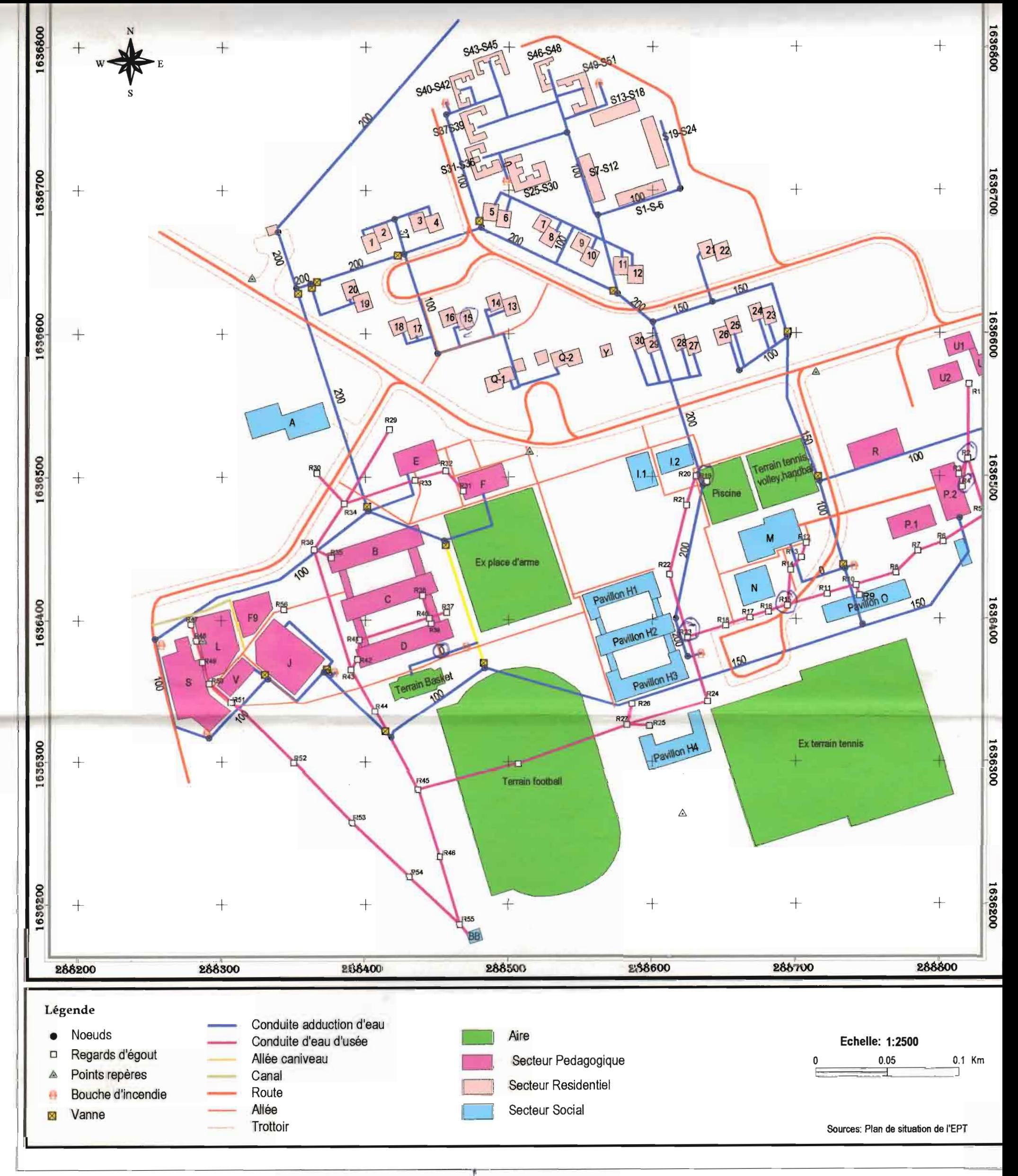

n

### **CARTOGRAPHIE DES INFRASTRUCTURES** DE L'ECOLE SUPERIEURE POLYTECHNIQUE DE THIES

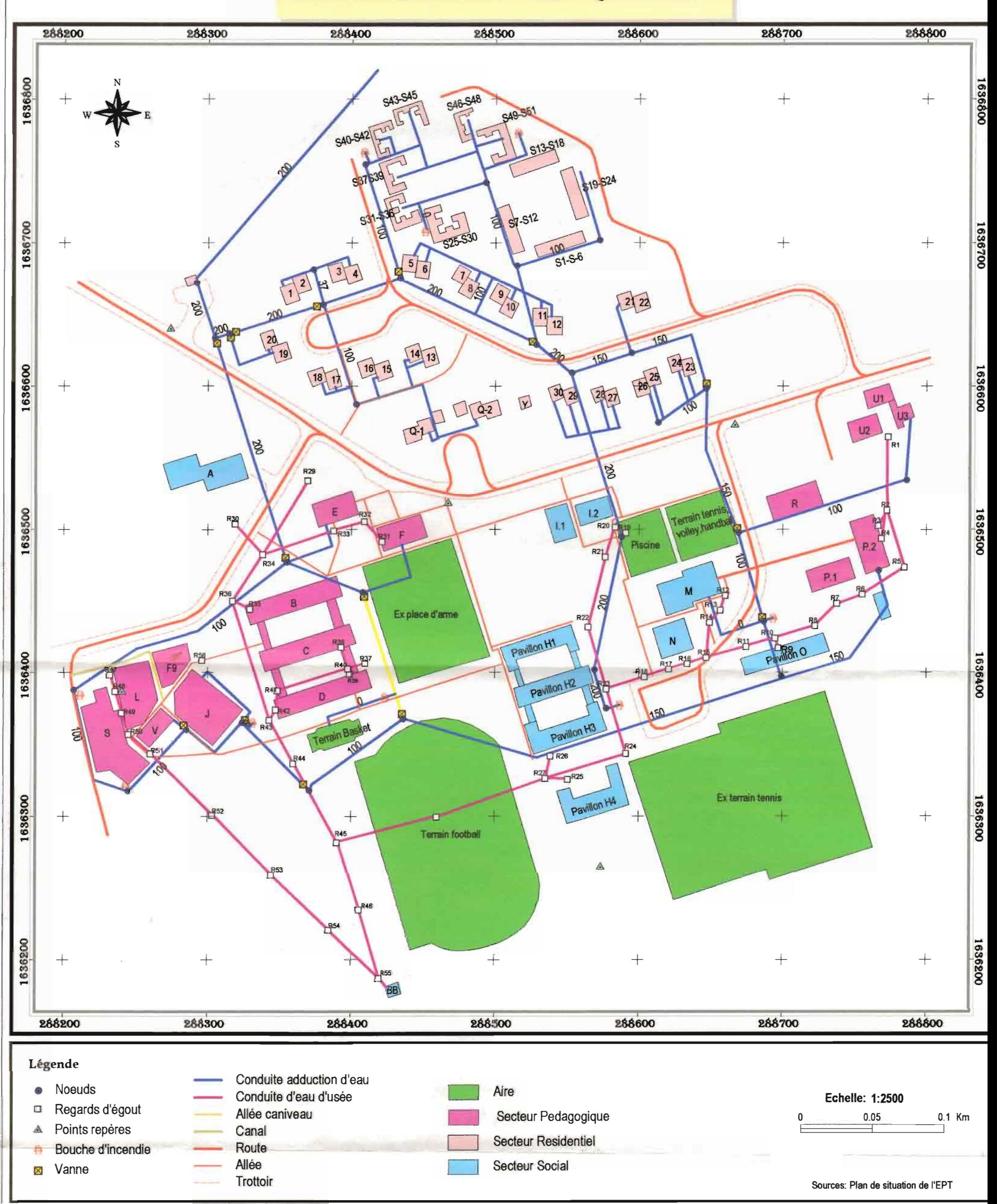

#### n  $\sqrt{2}$ ſ